# Bedienungsanleitung

# **DIGITRADIO** 3

CD/DAB+/UKW-Stereo-Radio mit Bluetooth

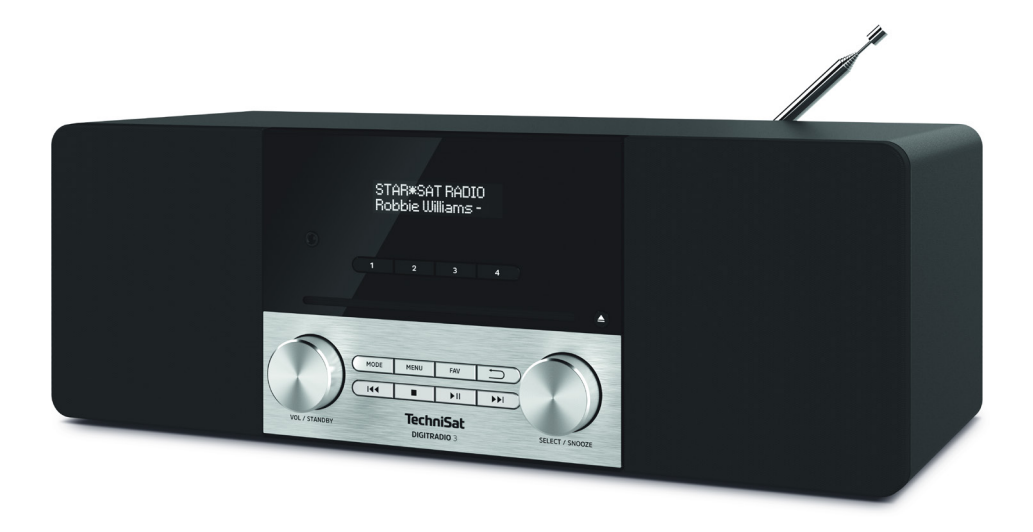

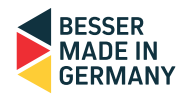

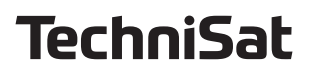

# <span id="page-1-0"></span>**1 Abbildungen**

# **1.1 Ansicht von vorne**

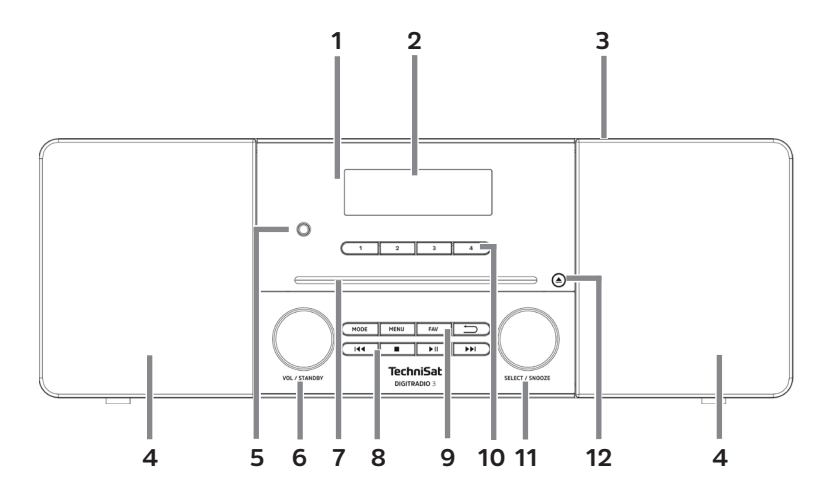

# **1.2 Ansicht von hinten**

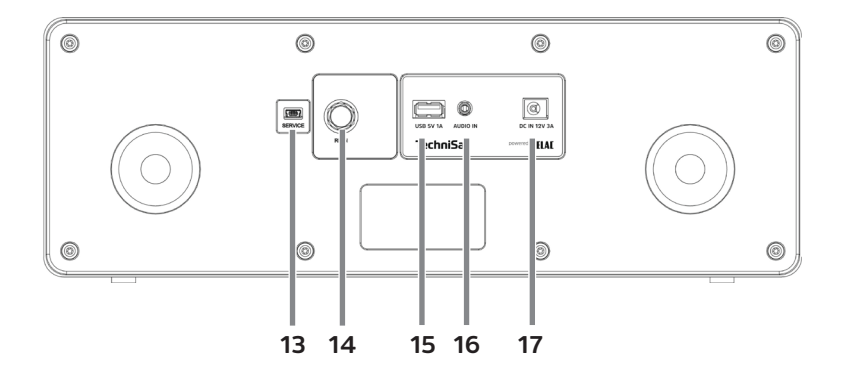

<span id="page-2-0"></span>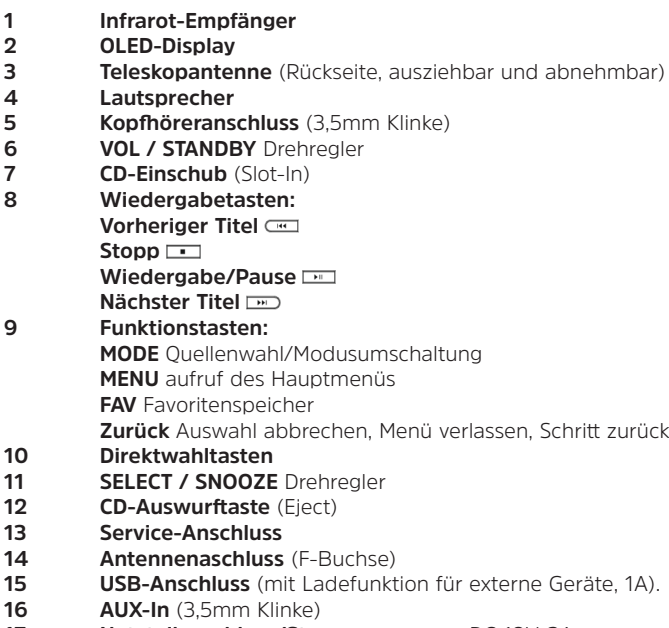

- **Netzteilanschluss/Stromversorgung** DC 12V, 3A
- **1.3 Fernbedienung**

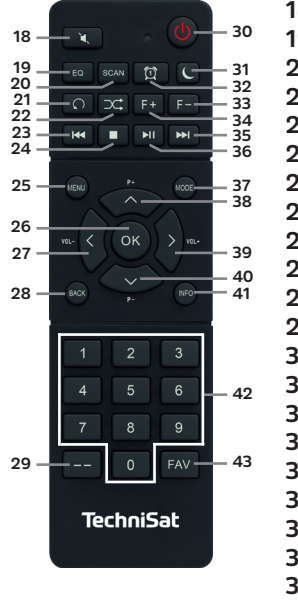

- Mute/Stumm Equalizer SCAN
- Wiederholung
	-
- 22 Zufallswiedergabe 43<br>23 Vorheriger Titel Vorheriger Titel
- Stopp
- MENÜ
- 26 OK / Auswahl<br>27 Lautstärke /
	- Lautstärke /
	-
- BACK / Zurück Zifferneingabe
- Ein-/Standby
- Sleeptimer
- Wecker 1 / 2
- Ordner -
- Ordner +
- Nächster Titel
- Wiedergabe/Pause
	-
- **37** Mode/Quelle<br>**38** Programm + Programm + /
- Lautstärke + /
- Programm  $\sqrt{41}$  INFO
	- INFO
- Zifferntasten
	- FAV-Speicher

# 2 Inhaltsverzeichnis

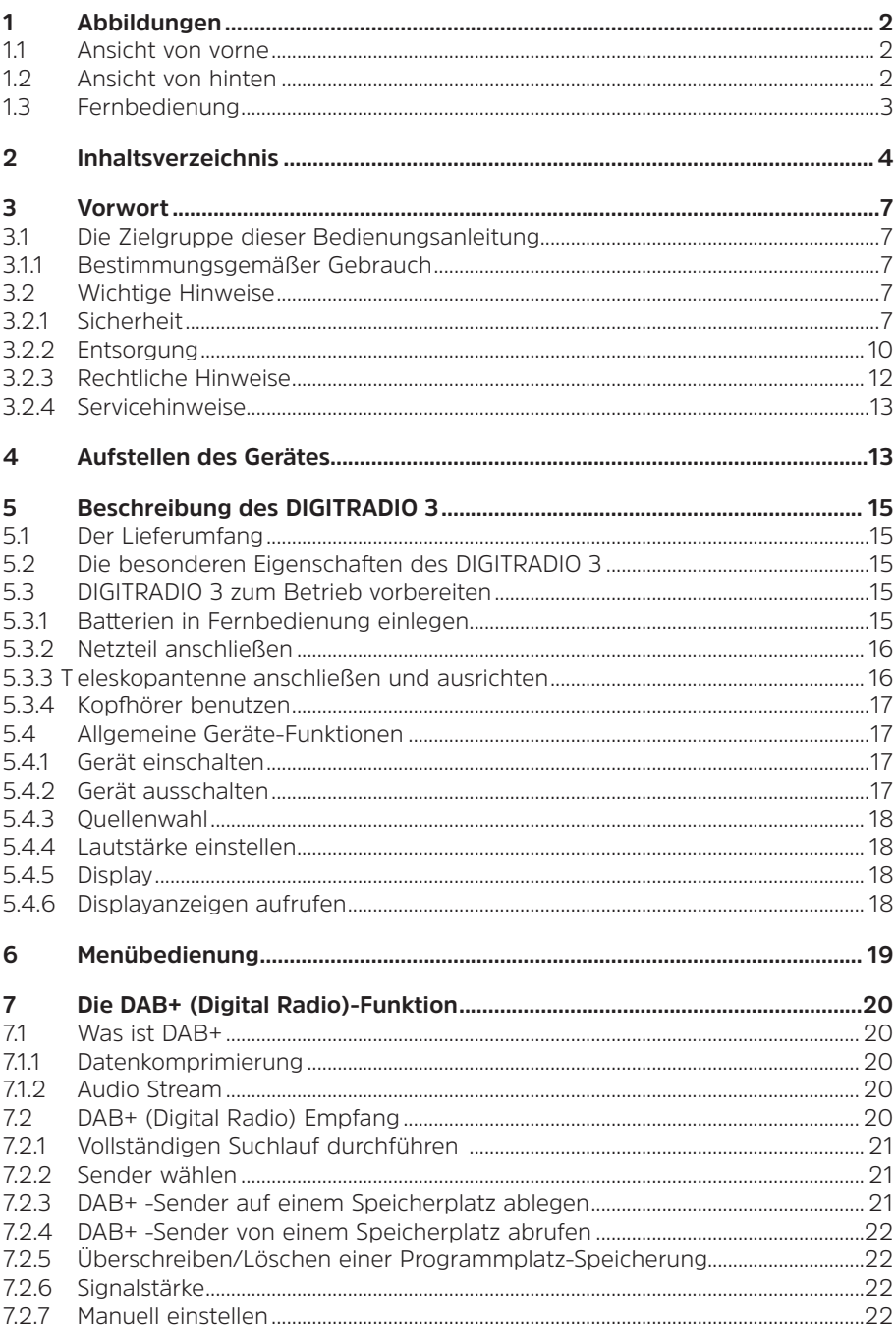

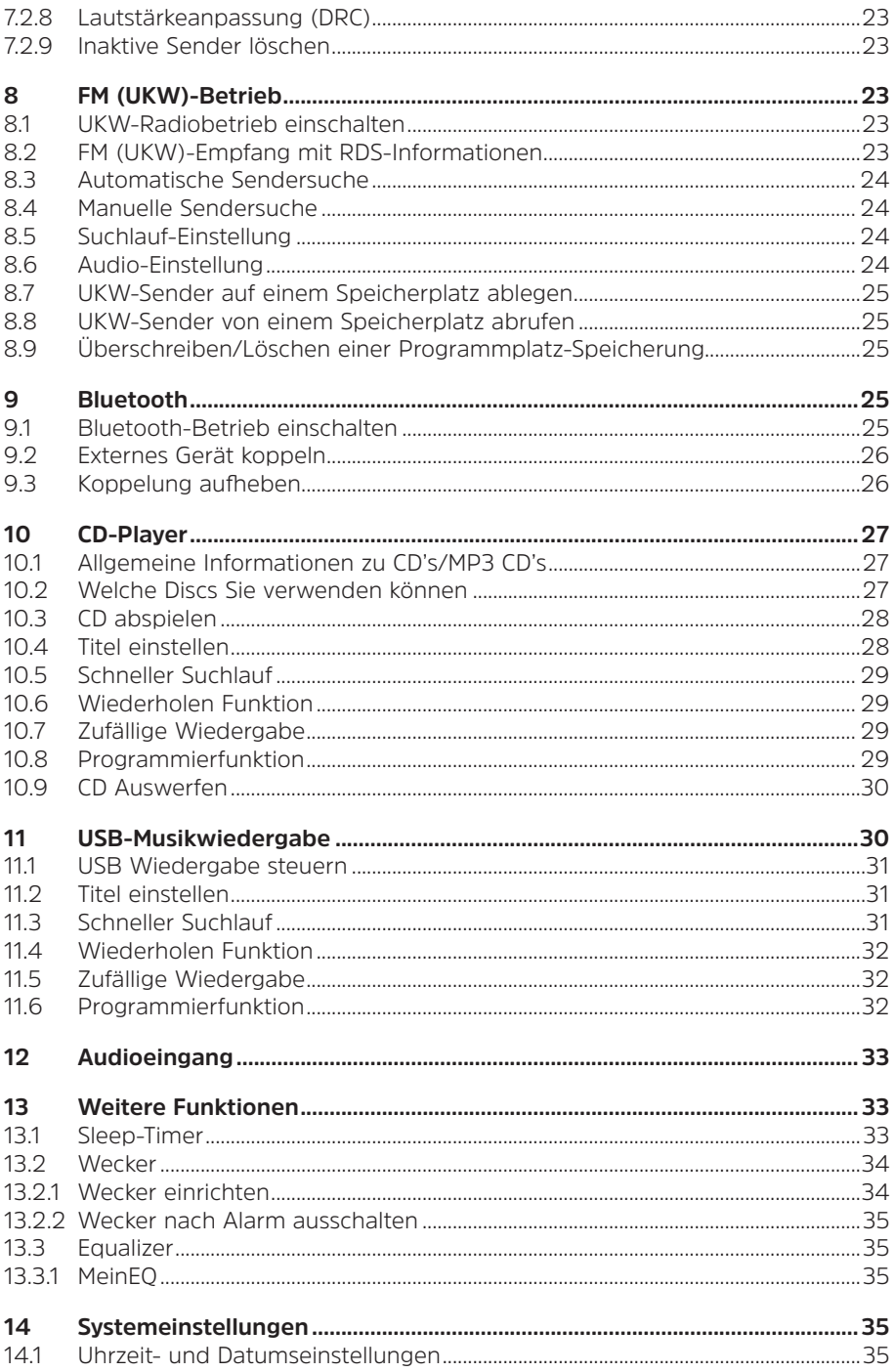

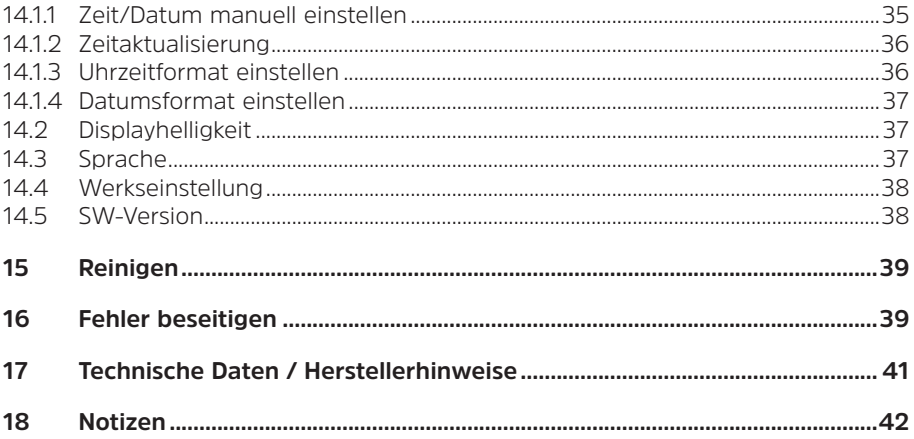

# <span id="page-6-0"></span>**3 Vorwort**

Diese Bedienungsanleitung hilft Ihnen beim bestimmungsgemäßen und sicheren Gebrauch Ihres Radio-Gerätes, im folgenden DIGITRADIO 3 oder Gerät genannt.

### **3.1 Die Zielgruppe dieser Bedienungsanleitung**

Die Bedienungsanleitung richtet sich an jede Person, die das Gerät aufstellt, bedient, reinigt oder entsorgt.

# **3.1.1 Bestimmungsgemäßer Gebrauch**

Das Gerät ist für den Empfang von DAB+/UKW-Radiosendungen entwickelt. Es kann Medien über Bluetooth und USB wiedergeben. Das Gerät ist für den privaten Gebrauch konzipiert und nicht für gewerbliche Zwecke geeignet.

# **3.2 Wichtige Hinweise**

Bitte beachten Sie die nachfolgend aufgeführten Hinweise, um Sicherheitsrisiken zu minimieren, Beschädigungen am Gerät zu vermeiden, sowie einen Beitrag zum Umweltschutz zu leisten.

Lesen Sie bitte alle Sicherheitshinweise sorgfältig durch und bewahren Sie diese für spätere Fragen auf. Befolgen Sie immer alle Warnungen und Hinweise in dieser Bedienungsanleitung und auf der Rückseite des Gerätes.

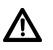

 $\left(\mathbf{i}\right)$ 

Achtung - Kennzeichnet einen wichtigen Hinweis, den Sie zur Vermeidung von Gerätedefekten, Datenverlusten/-missbrauch oder ungewolltem Betrieb unbedingt beachten sollten.

<span id="page-6-1"></span>Tipp - Kennzeichnet einen Hinweis zur beschriebenen Funktion sowie eine im Zusammenhang stehende und evtl. zu beachtende andere Funktion mit Hinweis auf den entsprechenden Punkt der Anleitung.

# **3.2.1 Sicherheit**

Zu Ihrem Schutz sollten Sie die Sicherheitsvorkehrungen sorgfältig durchlesen, bevor Sie Ihr DIGITRADIO 3 in Betrieb nehmen. Der Hersteller übernimmt keine Haftung für Schäden, die durch unsachgemäße Handhabung und durch Nichteinhaltung der Sicherheitsvorkehrungen entstanden sind.

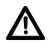

Öffnen Sie niemals das Gerät! Das Berühren spannung führender Teile ist lebensgefährlich!

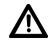

Ein eventuell notwendiger Eingriff darf nur von geschultem Personal vorgenommen werden.

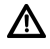

Das Gerät darf nur in gemäßigtem Klima betrieben werden.

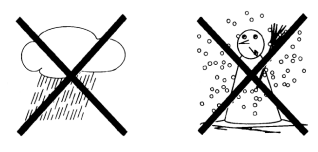

Λ

 Bei längerem Transport bei Kälte und dem anschließenden Wechsel in warme Räume nicht sofort einschalten; Temperaturausgleich abwarten.

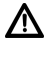

Setzen Sie das Gerät nicht Tropf- oder Spritzwasser aus. Ist Wasser in das Gerät gelangt, schalten Sie es aus und verständigen Sie den Service

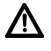

Setzen Sie das Gerät nicht Heizquellen aus, die das Gerät zusätzlich zum normalen Gebrauch erwärmen.

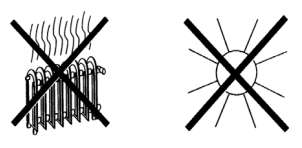

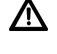

Λ

Bei Gewitter sollten Sie das Gerät von der Netzsteckdose trennen. Überspannung kann das Gerät beschädigen.

Bei auffälligem Gerätedefekt, Geruchs- oder Rauchentwicklung, erheblichen Fehlfunktionen, Beschädigungen an Gehäuse das Gerät ausschalten und den Service verständigen.

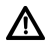

Das Gerät darf nur mit der auf dem Netzteil angegebenen Netzspannung betrieben werden.

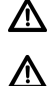

Versuchen Sie niemals, das Gerät mit einer anderen Spannung zu betreiben.

Das Netzteil darf erst angeschlossen werden, nachdem die Installation vorschriftsmäßig beendet ist.

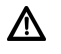

Wenn das Netzteil defekt ist bzw. wenn das Gerät sonstige Schäden aufweist, darf es nicht in Betrieb genommen werden.

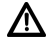

Beim Abziehen des Netzteils von der Steckdose am Stecker ziehen - nicht am Kabel.

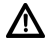

Nehmen Sie das Gerät nicht in der Nähe von Badewannen, Swimmingpools oder spritzendem Wasser in Betrieb.

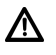

Versuchen Sie niemals ein defektes Gerät selbst zu reparieren. Wenden Sie sich immer an eine unserer Kundendienststellen.

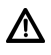

Fremdkörper, z.B. Nadeln, Münzen, etc., dürfen nicht in das Innere des Gerätes fallen. Die Anschlusskontakte nicht mit metallischen Gegenständen oder den Fingern berühren. Die Folge können Kurzschlüsse sein.

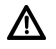

Es dürfen keine offenen Brandquellen, wie z.B. brennende Kerzen auf das Gerät gestellt werden.

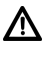

Lassen Sie Kinder niemals unbeaufsichtigt dieses Gerät benutzen.

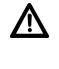

Das Gerät bleibt auch in ausgeschaltetem Zustand/Standby mit dem Stromnetz verbunden. Ziehen Sie den Netzstecker aus der Steckdose, falls Sie das Gerät über einen längeren Zeitraum nicht benutzen. Ziehen Sie nur am Stecker, nicht am Kabel.

∧

Hören Sie Musik oder Radio nicht mit großer Lautstärke. Dies kann zu bleibenden Gehörschäden führen.

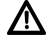

Dieses Gerät ist nicht dafür bestimmt, durch Personen (einschließlich Kinder) mit eingeschränkten physischen, sensorischen oder geistigen Fähigkeiten oder mangels Erfahrung und/oder mangels Wissen benutzt zu werden, es sei denn, sie werden durch eine für ihre Sicherheit zuständige Person beaufsichtigt oder erhielten von ihr Anweisungen, wie das Gerät zu benutzen ist.

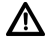

Kinder müssen beaufsichtigt werden, um sicherzustellen, dass sie nicht mit dem Gerät spielen.

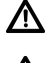

Es ist verboten Umbauten am Gerät vorzunehmen.

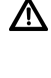

Beschädigte Geräte bzw. beschädigte Zubehörteile dürfen nicht mehr verwendet werden.

 $\Lambda$ Die mitgelieferte Teleskopantenne darf nur handfest angezogen werden. Ansonsten kann der Antennenschluss beschädigt werden und es kann zu Empfangsstörungen kommen.

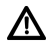

Der CD-Player verwendet einen unsichtbaren Laserstrahl. Dieser kann Ihre Augen bei falscher Handhabung verletzten. Schauen Sie niemals in das geöffnete CD-Fach.

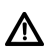

Dieses Gerät wurde als Laser-Gerät der Klasse 1 (CLASS 1 LASER) eingestuft.

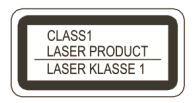

# **Umgang mit Batterien**

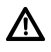

Achten Sie darauf, dass Batterien nicht in die Hände von Kindern gelangen. Kinder könnten Batterien in den Mund nehmen und verschlucken. Dies kann zu ernsthaften Gesundheitsschäden führen. In diesem Fall sofort einen Arzt aufsuchen! Bewahren Sie deshalb Batterien für Kleinkinder unerreichbar auf.

<span id="page-9-0"></span>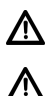

Das Gerät nur mit den für dieses Gerät zugelassenen Batterien betreiben.

Normale Batterien dürfen nicht geladen werden. Batterien dürfen nicht mit anderen Mitteln reaktiviert, nicht auseinandergenommen, erhitzt oder ins offene Feuer geworfen werden (Explosionsgefahr!).

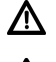

Batteriekontakte und Gerätekontakte vor dem Einlegen reinigen.

 $\Delta$ Λ

Bei falsch eingelegter Batterie besteht Explosionsgefahr!

Ersetzen Sie Batterien nur durch Batterien des richtigen Typs und der richtigen Modellnummer

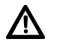

Vorsicht! Batterien keinen extremen Bedingungen aussetzen.

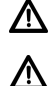

Nicht auf Heizkörpern ablegen, nicht direkter Sonnenstrahlung aussetzen!

Ausgelaufene oder beschädigte Batterien können bei Berührung mit der Haut Verätzungen verursachen. Benutzen Sie in diesem Fall geeignete Schutzhandschuhe. Reinigen Sie das Batteriefach mit einem trockenen Tuch.

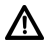

Wenn das Gerät längere Zeit nicht benutzt wird, nehmen Sie die Batterien heraus.

# **3.2.2 Entsorgung**

Die Verpackung Ihres Gerätes besteht ausschließlich aus wiederverwertbaren Materialien. Bitte führen Sie diese entsprechend sortiert wieder dem "Dualen System" zu. Dieses Produkt darf am Ende seiner Lebensdauer nicht über den normalen Haushaltsabfall entsorgt werden, sondern muss an einem Sammelpunkt für das Recycling von elektrischen und elektronischen Geräten abgegeben werden.

Das  $\mathbb{A}$ -Symbol auf dem Produkt, der Gebrauchsanleitung oder der Verpackung weist darauf hin.

Die Werkstoffe sind gemäß ihrer Kennzeichnung wiederverwertbar.

Mit der Wiederverwendung, der stofflichen Verwertung oder anderen Formen der Verwertung von Altgeräten leisten Sie einen wichtigen Beitrag zum Schutze unserer Umwelt.

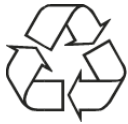

Bitte erfragen Sie bei der Gemeindeverwaltung die zuständige Entsorgungsstelle. Achten Sie darauf, dass die leeren Batterien/Akkus sowie Elektronikschrott nicht in den Hausmüll gelangen, sondern sachgerecht entsorgt werden (Rücknahme durch den Fachhandel, Sondermüll).

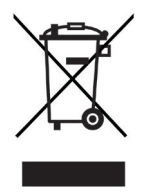

Batterien/Akkus können Giftstoffe enthalten, die die Gesundheit und die Umwelt schädigen. Batterien/Akkus unterliegen der europäischen Richtlinie 2006/66/EG. Diese dürfen nicht mit dem normalen Hausmüll entsorgt werden.<br>  $\begin{bmatrix}\n\mathbf{i}\n\end{bmatrix}$  Entsorgungsbinweise:

# **Entsorgungshinweise:**

Entsorgung der Verpackung:

Ihr neues Gerät wurde auf dem Weg zu Ihnen durch die Verpackung geschützt. Alle eingesetzten Materialien sind umweltverträglich und wieder verwertbar. Bitte helfen Sie mit und entsorgen Sie die Verpackung umweltgerecht. Über aktuelle Entsorgungswege informieren Sie sich bei Ihrem Händler oder über Ihre kommunale Entsorgungseinrichtung.

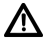

Erstickungsgefahr! Verpackung und deren Teile nicht Kindern überlassen. Erstickungsgefahr durch Folien und andere Verpackungsmaterialien.

Entsorgung des Gerätes:

Altgeräte sind kein wertloser Abfall. Durch umweltgerechte Entsorgung können wertvolle Rohstoffe wieder gewonnen werden. Erkundigen Sie sich in Ihrer Stadt- oder Gemeindeverwaltung nach Möglichkeiten einer umwelt- und sachgerechten Entsorgung des Gerätes. Vor der Entsorgung des Gerätes sollten enthaltene Batterien/Akkus entfernt werden.

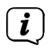

Dieses Gerät ist entsprechend der Richtlinie 2012/19/EU über Elektro- und Elektronik-Altgeräte (WEEE) gekennzeichnet.

<sup>∧</sup> Dieses Produkt darf am Ende seiner Lebensdauer nicht über den normalen Haushaltsabfall entsorgt werden, sondern muss an einem Sammelpunkt für das Recycling von elektrischen und elektronischen Geräten abgegeben werden. Das Symbol auf dem Produkt, der Gebrauchsanleitung oder der Verpackung weist darauf hin. Die Werkstoffe sind gemäß ihrer Kennzeichnung wiederverwertbar. Mit der Wiederverwendung, der stofflichen Verwertung oder anderen Formen der Verwertung von Altgeräten leisten Sie einen wichtigen Beitrag zum Schutze unserer Umwelt.

Wichtiger Hinweis zur Entsorgung von Batterien/Akkus: Batterien/Akkus können Giftstoffe enthalten, die die Umwelt schädigen. Entsorgen Sie Batterien/Akkus deshalb unbedingt entsprechend der geltenden gesetzlichen Bestimmungen. Werfen Sie Batterien/Akkus niemals in den normalen Hausmüll. Sie können verbrauchte Batterien/Akkus bei Ihrem Fachhändler oder an speziellen Entsorgungsstellen unentgeltlich entsorgen.

#### **3.2.3 Rechtliche Hinweise**

<span id="page-11-0"></span>∕∖∖

 $\left| \widehat{\mathbf{i}} \right|$ 

 $\left(\mathbf{i}\right)$ 

 $\left(\mathbf{i}\right)$ 

 $\left(\overline{\mathbf{i}}\right)$ 

Hiermit erklärt TechniSat, dass der Funkanlagentyp DIGITRADIO 3 der Richtlinie 2014/53/EU entspricht. Der vollständige Text der EU-Konformitätserklärung ist unter der folgenden Internetadresse verfügbar:

<http://konf.tsat.de/?ID=22207>

TechniSat ist nicht für Produktschäden auf Grund von äußeren Einflüssen, Verschleiß oder unsachgemäßer Handhabung, unbefugter Instandsetzung, Modifikationen oder Unfällen haftbar.

Änderungen und Druckfehler vorbehalten. Stand 07/21. Abschrift und Vervielfältigung nur mit Genehmigung des Herausgebers. Die jeweils aktuelle Version der Anleitung erhalten Sie im PDF-Format im Downloadbereich der TechniSat-Homepage unter [www.technisat.de](http://www.technisat.de).

DIGITRADIO 3 und TechniSat sind eingetragene Warenzeichen der:

#### **TechniSat Digital GmbH**

TechniPark Julius-Saxler-Straße 3 D-54550 Daun/Eifel [www.technisat.de](http://www.technisat.de)

# <span id="page-12-0"></span>**3.2.4 Servicehinweise**

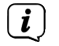

Dieses Produkt ist qualitätsgeprüft und mit der gesetzlichen Gewährleistungszeit von 24 Monaten ab Kaufdatum versehen. Bitte bewahren Sie den Rechnungsbeleg als Kaufnachweis auf. Bei Gewährleistungsansprüchen wenden Sie sich bitte an den Händler des Produktes.

# $\left(\mathbf{i}\right)$

**Hinweis!** 

Für Fragen und Informationen oder wenn es mit diesem Gerät zu einem Problem kommt, ist unsere Technische Hotline:

> Mo. - Fr. 8:00 - 18:00 unter Tel.: 03925/9220 1800 erreichbar.

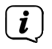

Reparaturaufträge können auch direkt online unter [www.technisat.de/reparatur](http://www.technisat.de/reparatur), beauftragt werden.

Für eine eventuell erforderliche Einsendung des Gerätes verwenden Sie bitte ausschließlich folgende Anschrift:

> TechniSat Digital GmbH Service-Center Nordstr. 4a 39418 Staßfurt

Namen der erwähnten Firmen, Institutionen oder Marken sind Warenzeichen oder eingetragene Warenzeichen der jeweiligen Inhaber.

#### **4 Aufstellen des Gerätes**

> Stellen Sie das Gerät auf einen festen, sicheren und horizontalen Untergrund. Sorgen Sie für gute Belüftung.

# **Achtung!:**

- > Stellen Sie das Gerät nicht auf weiche Oberflächen wie Teppiche, Decken oder in der Nähe von Gardinen und Wandbehängen auf. Die Lüftungsöffnungen könnten verdeckt werden. Die notwendige Luftzirkulation kann dadurch unterbrochen werden. Dies könnte möglicherweise zu einem Gerätebrand führen.
- > Stellen Sie das Gerät nicht in der Nähe von Wärmequellen wie Heizkörpern auf. Vermeiden Sie direkte Sonneneinstrahlungen und Orte mit außergewöhnlich viel Staub.
- > Der Standort darf nicht in Räumen mit hoher Luftfeuchtigkeit, z.B. Küche oder Sauna, gewählt werden, da Niederschläge von Kondenswasser zur Beschädigung des Gerätes führen können. Das Gerät ist für die Verwendung in trockener Umgebung und in gemäßigtem Klima vorgesehen und darf nicht Tropf- oder Spritzwasser ausgesetzt werden.
- > Beachten Sie, dass die Gerätefüße u.U. farbige Abdrücke auf bestimmten Möbeloberflächen hinterlassen könnten. Verwenden Sie einen Schutz zwischen Ihren Möbeln und dem Gerät.
- > Halten Sie das DIGITRADIO 3 von Geräten fern, die starke Magnetfelder erzeugen.
- > Stellen Sie keine schweren Gegenstände auf das Gerät.
- > Wenn Sie das Gerät von einer kalten in eine warme Umgebung bringen, kann sich im Inneren des Gerätes Feuchtigkeit niederschlagen. Warten Sie in diesem Fall etwa eine Stunde, bevor Sie es in Betrieb nehmen.
- > Verlegen Sie das Netzkabel so, dass niemand darüber stolpern kann.
- > Stellen Sie sicher, dass das Netzkabel oder das Netzteil immer leicht zugänglich sind, sodass Sie das Gerät schnell von der Stromversorgung trennen können!
- > Die Steckdose sollte möglichst nah am Gerät sein.
- > Zur Netzverbindung Netzstecker vollständig in die Steckdose stecken.
- > Verwenden Sie einen geeigneten, leicht zugänglichen Netzanschluss und vermeiden Sie die Verwendung von Mehrfachsteckdosen!
- > Netzstecker nicht mit nassen Händen anfassen, Gefahr eines elektrischen Schlages!
- > Bei Störungen oder Rauch- und Geruchsbildung aus dem Gehäuse sofort Netzstecker aus der Steckdose ziehen!
- > Wenn das Gerät längere Zeit nicht benutzt wird, z. B. vor Antritt einer längeren Reise, ziehen Sie den Netzstecker.
- > Wenn das Gerät längere Zeit nicht betrieben wird, entnehmen Sie die Batterie, da diese auslaufen und das Gerät beschädigen kann. Nimmt die Reichweite der Fernbedienung ab, sollte die Batterie ausgewechselt werden.
- > Zu hohe Lautstärke, besonders bei Kopfhörern, kann zu Gehörschäden führen.

# <span id="page-14-0"></span>**5 Beschreibung des DIGITRADIO 3**

#### **5.1 Der Lieferumfang**

Bitte überprüfen sie vor Inbetriebnahme, ob der Lieferumfang vollständig ist:

- 1x DIGITRADIO 3
- 1x Teleskopantenne mit Montagewerkzeug
- 1x Fernbedienung
- 1x Batterien für Fernbedienung
- 1x Netzteil
- 1x Bedienungsanleitung

# **5.2 Die besonderen Eigenschaften des DIGITRADIO 3**

Das DIGITRADIO 3 besteht aus einem DAB+/UKW-Empfänger, mit folgend aufgeführten Funktionen:

- Sie können bis zu 20 DAB+ und 20 UKW-Sender speichern.
- Das Radio empfängt auf den Frequenzen UKW 87,5–108 MHz (analog) und DAB+ 174,9–239,2 MHz (digital).
- Das Gerät verfügt über eine Zeit- und Datumsanzeige.
- 4 Direktwahltasten.
- CD-Player mit mp3 Wiedergabe.
- Musikwiedergabe über eine Bluetooth-Verbindung.
	- Musikwiedergabe von Musikdateien eines USB-Massenspeichers.
- Aufladefunktion externer Geräte über die USB-Buchse.

# **5.3 DIGITRADIO 3 zum Betrieb vorbereiten**

Hinweis: Die Bedienung des DIGITRADIO 3 wird in dieser Bedienungsanleitung anhand der Tasten auf der Fernbedienung erklärt. Das DIGITRADIO kann auch mit den entsprechenden Tasten am Gerät bedient werden.

# <span id="page-14-1"></span>**5.3.1 Batterien in Fernbedienung einlegen**

- > Öffnen Sie das Batteriefach auf der Rückseite der Fernbedienung, indem Sie es in Pfeilrichtung schieben.
- > Legen Sie die Batterien (2x AAA 1,5V) gemäß der im Batteriefach abgebildeten Polung in das Batteriefach ein.
- > Schließen Sie den Batteriefachdeckel wieder sorgfältig, so dass die Haltelaschen des Deckels im Gehäuse einrasten.
	- Wechseln Sie eine schwächer werdende Batterie rechtzeitig aus.

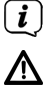

Auslaufende Batterien können Beschädigungen an der Fernbedienung verursachen.

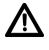

Wenn das Gerät längere Zeit nicht benutzt wird, nehmen Sie die Batterie aus der Fernbedienung.

<span id="page-15-0"></span>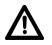

Wichtiger Hinweis zur Entsorgung: Batterien können Giftstoffe enthalten, die die Umwelt schädigen. Entsorgen Sie die Batterien deshalb unbedingt entsprechend der geltenden gesetzlichen Bestimmungen. Werfen Sie die Batterie niemals in den normalen Hausmüll.

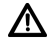

<span id="page-15-2"></span>Legen Sie die Fernbedienung nicht an extrem heißen oder sehr feuchten Stellen ab.

#### **5.3.2 Netzteil anschließen**

> Verbinden Sie das mitgelieferten Netzteil mit der mit **DC-IN** (**17**) beschrifteten Buchse an der Rückseite des DIGITRADIO 3. Verbinden Sie danach das Netzteil mit dem Stromnetz.

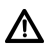

Vergewissern Sie sich, dass die Betriebsspannung des Netzteils mit der örtlichen Netzspannung übereinstimmt, bevor Sie es in die Wandsteckdose stecken.

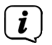

Nach erstmaliger Herstellung des Netzanschlusses erscheint "**TechniSat Digitalradio**" im Display. Anschließend können Sie die Bediensprache auswählen. Wählen Sie hierzu mit den Tasten **<** oder **>** auf der Fernbedienung eine der zur Verfügung stehenden Sprachen und bestätigen Sie die Auswahl durch Drücken der Taste **OK**.

<span id="page-15-1"></span>Anschließend wird erstmalig ein Sendersuchlauf über DAB+ durchgeführt. Beachten Sie auch den Hinweis unter Punkt [5.4.1](#page-16-1).

#### **5.3.3 Teleskopantenne anschließen und ausrichten**

Die Anzahl und Qualität der zu empfangenden Sender hängt von den Empfangsverhältnissen am Aufstellort ab. Mit der Teleskopantenne kann ein ausgezeichneter Empfang erzielt werden.

- > Schrauben Sie die Teleskopantenne auf den **Antennenanschluss** (**14**) und ziehen Sie sie mit dem Montagewerkzeug handfest.
- $\left(\overline{\bm{i}}\right)$

> Richten Sie die Teleskopantenne auf und ziehen Sie sie der Länge nach aus.

Wichtig ist oft die exakte Ausrichtung der Teleskopantenne, insbesondere in den Randgebieten des DAB+ -Empfangs. Im Internet kann man z.B. unter ["www.dabplus.de](http://www.dabplus.de)" die Lage des nächstgelegenen Sendemastes schnell ausfindig machen.

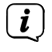

Starten Sie den ersten Suchlauf an einem Fenster in Richtung des Sendemastes.

Bei schlechtem Wetter kann der DAB+ -Empfang nur eingeschränkt möglich sein.

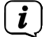

Fassen Sie die Teleskopantenne während der Wiedergabe eines Senders nicht an. Dies kann zu Empfangsbeeinträchtigungen und Tonaussetzern führen.

# <span id="page-16-2"></span><span id="page-16-0"></span>**5.3.4 Kopfhörer benutzen**

### **Gehörschäden!**

Hören Sie Radio nicht mit großer Lautstärke über Kopfhörer. Dies kann zu bleibenden Gehörschäden führen. Regeln Sie vor der Verwendung von Kopfhörern die Gerätelautstärke auf minimale Lautstärke.

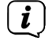

Verwenden Sie nur Kopfhörer mit 3,5 Millimeter Klinkenstecker.

> Stecken Sie den Stecker des Kopfhörers in die **Kopfhörerbuchse** des Gerätes. Die Klangwiedergabe erfolgt jetzt ausschließlich über den Kopfhörer, der Lautsprecher ist stumm geschaltet.

> Wenn Sie wieder über die Lautsprecher hören möchten, ziehen Sie den Stecker des Kopfhörers aus der Kopfhörerbuchse des Gerätes.

 $\left(\overline{\bm{i}}\right)$ 

Wollen Sie die maximale Lautstärke einstellen, erscheint kurz vor dem erreichen der maximal möglichen Lautstärke die Hinweismeldung **[Achtung! Hohe Lautstärke! OK?]**. Bestätigen Sie die Meldung durch drücken der Taste **OK**. Anschließend können Sie die Lautstärke auf den maximal möglichen Wert regeln. Die Einstellung wird bis zum nächsten Aus-/Einschalten des Gerätes gespeichert.

# **5.4 Allgemeine Geräte-Funktionen**

#### <span id="page-16-1"></span>**5.4.1 Gerät einschalten**

- > Um einen guten DAB+/FM(UKW)-Empfang zu gewährleisten, ziehen Sie bitte die Antenne, die sich an der Rückseite des Gerätes befindet, ganz aus. Beachten Sie hierzu auch Punkt [5.3.3.](#page-15-1)
- > Bereiten Sie das DIGITRADIO 3 zunächst wie unter Punkt [5.3.1](#page-14-1) und [5.3.2](#page-15-2) beschrieben, zum Betrieb vor.
- > Durch Drücken der Taste **Ein/Standby** auf der Fernbedienung, schalten Sie das DIGITRADIO 3 ein.
- $\left(\overline{\mathbf{i}}\right)$ Nach dem erstmaligen Einschalten müssen Sie zuerst die **[Sprache]** festlegen. Wählen Sie hierzu mit den Tasten **<** oder **>** eine der zur Verfügung stehenden Sprachen und bestätigen Sie die Auswahl durch Drücken der Taste **OK**. Anschließend führt das Gerät automatisch einen vollständigen Suchlauf im DAB-Modus durch. Während des Suchlaufs zeigt die Displayinformation den Fortschritt, sowie die Anzahl der gefundenen Digitalradio-Stationen an. Nach Beendigung des Sendersuchlaufs wird das erste DAB+ Programm wiedergegeben.

# **5.4.2 Gerät ausschalten**

> Durch kurzes Drücken der Taste **Ein/Standby** können Sie das Gerät in den Standby-Modus schalten. Im Display erscheint kurz der Hinweis **[Standby]**. Datum und Uhrzeit werden im Display angezeigt. Die Displayhelligkeit im Standby-Modus können Sie wie unter Punkt [14.2](#page-36-1) beschrieben ändern.

<span id="page-17-0"></span>> Durch Gedrückt-halten der Taste **Ein/Standby** wird das Gerät in den Stromsparmodus gebracht und die Anzeige des Displays erlischt. Im Display erscheint kurz der Hinweis **[Power off]**.

#### **5.4.3 Quellenwahl**

> Mit der Taste **MODE** kann zwischen den Quellen **DAB+** (Digital Radio), **FM (UKW)**, **CD**, **Bluetooth**, **AUX** und **USB** umgeschaltet werden.

#### **5.4.4 Lautstärke einstellen**

> Stellen Sie die Lautstärke mit den Tasten **VOL +/-** der Fernbedienung oder durch drehen des **VOL/STANDBY** Drehreglers am Gerät ein.

- Im Uhrzeigersinn drehen – lauter

- Gegen den Uhrzeigersinn drehen – leiser.

Die eingestellte Lautstärke wird im Display anhand eines Balkendiagrammes gezeigt. Beachten Sie auch Punkt [5.3.4](#page-16-2) zum Betrieb mit angeschlossenen Kopfhörern.

 $\left(\mathbf{i}\right)$ 

Wird die Lautstärke komplett heruntergeregelt (Stumm), schaltet das Gerät nach ca. 15 Minuten in den Standby-Modus.

# **5.4.5 Display**

Je nach gewählter Funktion oder Option, werden im **Display** folgende Informationen angezeigt:

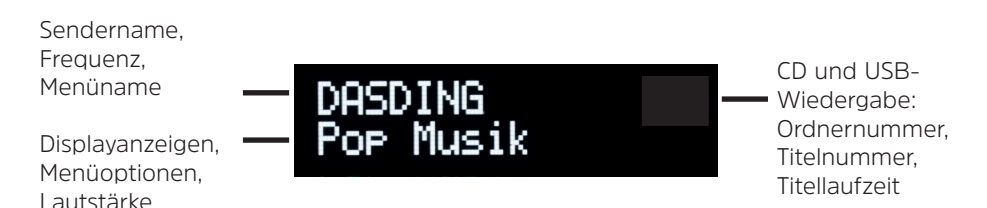

#### **5.4.6 Displayanzeigen aufrufen**

> Drücken Sie die Taste **MENU** und wählen Sie mit den Tasten **<** oder **>** das Untermenü **[Display]**. Drücken Sie anschließend die Taste **OK**. Wählen Sie mit den Tasten **<**, **>** und **OK** eine Anzeigeoption. Sie haben die Wahl, sich folgende Infos anzeigen zu lassen:

Im **DAB+** -Betrieb (gewählte Funktion wird mit einem "**\***" gekennzeichnet):

**[Lauftext]** (durchlaufender Text mit zusätzlichen Informationen, die die Sender u. U. Bereitstellen), **[Signalstärke]**, **[Programmtyp]**, **[Ensemble]**, **[Frequenz]**, **[Signalqualität]**, **[Bitrate und Codec]**, **[Zeit]** und **[Datum]**.

Im **FM/UKW**-Betrieb (gewählte Funktion wird mit einem "\*" gekennzeichnet):

**[Radiotext]** (falls ausgesendet), **[Programmtyp]** (PTY), **[Ps]** (Programm Service Name bzw. Sendername oder Frequenz), [Audioinformationen], **[Zeit]** und **[Datum]**.

<span id="page-18-0"></span>Im **Bluetooth**-Betrieb (gewählte Funktion wird mit einem "**\***" gekennzeichnet):

**[Status]** (Gerätename), Titel/Künstler/Album, **[Zeit]** und **[Datum]**.

Bei der **CD/MP3/USB** Wiedergabe:

Ordner, Kapitel/Titelnummer, Laufzeit ID3 an/aus (Textinformationen darstellen, falls vorhanden) Titel, Interpret

> Drücken Sie die Taste **MENU**, um die Einstellung wieder zu verlassen und zur Wiedergabeansicht zurück zu wechseln.

Die Displayanzeige kann auch durch mehrmaliges Drücken der Taste **INFO** auf der Fernbedienung oder **Select/Snooze** am Gerät geändert werden.

# **6 Menübedienung**

Über das Menü gelangen Sie zu allen Funktionen und Einstellungen des DIGITRADIO 3. Die Menü-Navigation erfolgt mit den Tasten **MENU**, **BACK**, **<**, **>** und **OK**. Das Menü ist aufgeteilt in Untermenüs und enthält je nach gewählter Quelle unterschiedliche Menüpunkte bzw. aktivierbare Funktionen. Zum Öffnen des Menüs, einfach die Taste **MENU** kurz drücken. Um in Untermenüs zu wechseln, drücken Sie zuerst die Tasten **<** oder **>**, um ein Untermenü anzuzeigen und anschließend die Taste **OK**, um das Untermenü aufzurufen. Ein Sternchen (**\***) Markiert die aktuelle Auswahl.

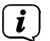

 $\left(\mathbf{i}\right)$ 

 $\left(\mathbf{i}\right)$ 

Menü schließen: Taste **MENU** oder **BACK** mehrmals drücken (je nachdem, in welchem Untermenü Sie sich befinden), bis das aktuelle Radioprogramm wieder angezeigt wird.

Einstellungen werden erst durch Drücken der Taste **OK** gespeichert. Wird stattdessen die Taste **BACK** gedrückt, wird die Einstellungen nicht übernommen und gespeichert (die Taste **MENU** übernimmt hier auch die Funktion einer "Zurück"-Taste und das Menü wird verlassen).

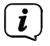

 $\left(\mathbf{i}\right)$ 

Funktionen und zu drückende Tasten werden in dieser Bedienungsanleitung in **fett** dargestellt. Displayanzeigen in **[eckigen Klammern]**.

Einige Textdarstellungen (z. B. Menüeinträge, Senderinformationen) sind eventuell für die Anzeige im Display zu lang. Diese werden dann nach kurzer Zeit als Lauftext dargestellt.

# Hinweis zur Bedienung am Gerät:

Sowohl der **VOL/STANDBY** Drehregler als auch der **SELECT/SNOOZE** Drehregler können gedreht und gedrückt werden.

Drücken des **VOL/STANDBY** Drehreglers: Gerät Ein-/Ausschalten Drehen des **VOL/STANDBY** Drehreglers: Lautstärke einstellen Drücken des **SELECT/SNOOZE** Drehreglers: Auswahl / OK / Info /Schlummern Drehen des **SELECT/SNOOZE** Drehreglers: P+/- bzw. **<**, **>.**

#### <span id="page-19-0"></span>**7 Die DAB+ (Digital Radio)-Funktion**

#### **7.1 Was ist DAB+**

DAB+ ist ein neues digitales Format, durch welches Sie kristallklaren Sound ohne Rauschen hören können. Anders als bei herkömmlichen Analogradiosendern werden bei DAB+ mehrere Sender auf ein und derselben Frequenz ausgestrahlt. Dies nennt man Ensemble oder Multiplex. Ein Ensemble setzt sich aus der Radiostation sowie mehreren Servicekomponenten oder Datendiensten zusammen, welche individuell von den Radiostationen gesendet werden. Infos z. B. unter [www.dabplus.de](http://www.dabplus.de) oder [www.dabplus.ch](http://www.dabplus.ch).

#### **7.1.1 Datenkomprimierung**

Digital Radio macht sich dabei Effekte des menschlichen Gehörs zunutze. Das menschliche Ohr nimmt Töne, die unter einer bestimmten Mindestlautstärke liegen, nicht wahr. Daten, die sich unter der sog. Ruhehörschwelle befinden, können also herausgefiltert werden. Dies wird ermöglicht, da in einem digitalen Datenstrom zu jeder Informationseinheit auch die zugehörige relative Lautstärke zu anderen Einheiten gespeichert ist. In einem Tonsignal werden zudem bei einem bestimmten Grenzwert die leiseren Anteile von den lauteren überlagert. Alle Toninformationen in einem Musikstück, die unter die sog. Mithörschwelle fallen, können aus dem zu übertragenden Signal herausgefiltert werden.

Dies führt zur Datenreduzierung des zu übertragenden Datenstroms, ohne einen wahrnehmbaren Klangunterschied für den Hörer (HE AAC v2 - Verfahren als ergänzendes Kodierungsverfahren für DAB+).

#### **7.1.2 Audio Stream**

Audiostreams sind bei Digital Radio kontinuierliche Datenströme, die MPEG 1 Audio Layer 2 Frames enthalten und damit akustische Informationen darstellen. Damit lassen sich gewohnte Radioprogramme übertragen und auf der Empfängerseite anhören. Digital Radio bringt Ihnen nicht nur Radio in exzellenter Soundqualität sondern zusätzliche Informationen. Diese können sich auf das laufende Programm beziehen oder unabhängig davon sein (z. B. Nachrichten, Wetter, Verkehr, Tipps).

#### **7.2 DAB+ (Digital Radio) Empfang**

 $\left(\overline{\mathbf{i}}\right)$ 

> Drücken Sie die Taste **MODE** bis **[DAB]** im Display angezeigt wird.

Wird DAB+ zum ersten Mal gestartet, wird ein kompletter Sendersuchlauf durchgeführt. Nach Beendigung des Suchlaufes wird der erste Sender in alphanumerischer Reihenfolge wiedergegeben.

# <span id="page-20-0"></span>**7.2.1 Vollständigen Suchlauf durchführen**

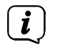

Der automatische Suchlauf Vollständiger Suchlauf scannt alle DAB+ Band III - Kanäle und findet somit alle Sender, die im Empfangsgebiet ausgestrahlt werden.

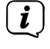

Nach Beendigung des Suchlaufes wird der erste Sender in alphanumerischer Reihenfolge wiedergegeben.

> Um einen vollständigen Suchlauf durchzuführen, öffnen Sie das Menü durch Drücken der Taste **MENU** und wählen Sie mit den Tasten **<**, **>** und **OK** den Menüpunkt **[Vollständiger Suchlauf]** an. Alternativ drücken Sie die Taste SCAN auf der Fernbedienung.

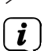

 $\left(\mathbf{i}\right)$ 

> Im Display erscheint **[Suchlauf...]**.

- Während des Suchlaufs wird ein Fortschrittsbalken und die Anzahl an gefundenen Sendern angezeigt.
- <span id="page-20-1"></span>Wird keine Station gefunden, prüfen Sie die Teleskopantenne und verändern Sie ggf. den Aufstellort (Punkt [5.3.3](#page-15-1) / [3.2.1](#page-6-1)).

#### **7.2.2 Sender wählen**

- > Durch drücken der Tasten **P+** oder **P-** kann die Senderliste aufgerufen und zwischen den verfügbaren Sendern umgeschaltet werden.
- $\left(\mathbf{i}\right)$ Je nach Einstellung unter **MENU > Senderwechsel**, muss anschließend die Taste **OK** zur Wiedergabe des gewählten Senders gedrückt werden (Option: Senderwechsel > **Liste**) oder der Sender wird automatisch Wiedergegeben (Option: Senderwechsel > **Kanal**).

#### **7.2.3 DAB+ -Sender auf einem Speicherplatz ablegen**

- $\left(\mathbf{i}\right)$ Der Programm-Speicher kann bis zu 20 Stationen im DAB+ -Bereich speichern.
- > Wählen Sie zunächst den gewünschten Sender aus (siehe Punkt [7.2.2\)](#page-20-1).
- > Um diesen Sender auf einem Speicherplatz abzulegen, **halten** Sie während der Wiedergabe die Taste **FAV** gedrückt, bis **[Favorit speicher]** im Display erscheint. Wählen Sie anschließend mit den Tasten **<**, **>** einen Favoritenspeicher (1...20). Drücken Sie die Taste **OK** zum Speichern.
- > Zum Speichern weiterer Sender wiederholen Sie diesen Vorgang.
- $\left(\mathbf{i}\right)$ Sie können Sender auch direkt auf eine der Zifferntasten der Fernbedienung legen, indem Sie die entsprechende Taste länger gedrückt halten. Gleiches gilt für die Direktwahltasten am Gerät.

# <span id="page-21-0"></span>**7.2.4 DAB+ -Sender von einem Speicherplatz abrufen**

> Um einen Sender abzurufen, den Sie zuvor im FAV-Speicher abgelegt haben, drücken Sie **kurz** die Taste **FAV** und wählen Sie mit den Tasten **<**, **>** einen Senderspeicher (1...20). Drücken Sie die Taste **OK**, zur Wiedergabe des Senders.

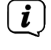

 $\left(\mathbf{i}\right)$ 

Ist kein Sender auf dem gewählten Programmplatz gespeichert, erscheint im Display **[(leer)]**.

Alternativ kann auch die entsprechende Zifferntaste auf der Fernbedienung oder Direktwahltaste am Gerät genutzt werden.

#### **7.2.5 Überschreiben/Löschen einer Programmplatz-Speicherung**

- > Speichern Sie wie beschrieben einfach einen neuen Sender auf einen Favoritenspeicherplatz ab.
- $(i)$ Beim Aufruf der Werkseinstellungen werden alle Speicherplätze gelöscht.

#### **7.2.6 Signalstärke**

- > Drücken Sie kurz die Taste **MENU** und wählen Sie mit den Tasten **<** oder **>** den Eintrag **[Display]** und drücken Sie die Taste **OK**.
- > Wählen Sie mit den Tasten **<** oder **>** den Eintrag **[Signalstärke]** und drücken Sie die Taste **OK**.
- > Verlassen Sie das Menü durch mehrmaliges drücken der Taste **BACK**.
- > Im Display wird die Signalstärke anhand eines Balkendiagrammes dargestellt. Die Markierung zeigt die Mindestsignalstärke.
- $\left(\mathbf{i}\right)$ Sender, deren Signalstärke unterhalb der erforderlichen Mindestsignalstärke liegt, senden kein ausreichendes Signal. Richten Sie die Teleskopantenne ggf. wie unter Punkt [5.3.3](#page-15-1) beschrieben aus.

#### **7.2.7 Manuell einstellen**

Dieser Menüpunkt dient der Überprüfung der Empfangskanäle und kann zur Ausrichtung der Antenne dienen.

- > Drücken Sie kurz die Taste **MENU** und wählen Sie mit den Tasten **<** oder **>** den Eintrag **[Manuell einstellen]** und drücken Sie die Taste **OK**.
- > Wählen Sie mit den Tasten **<** oder **>** und **OK** einen Kanal (5A bis 13F). Im Display wird nun dessen Signalstärke angezeigt. Wird auf einem Kanal ein DAB+ -Sender empfangen, wird der Ensemblename des Senders angezeigt. Die Antenne kann nun auf maximale Signalstärke ausgerichtet werden.
- $\left(\mathbf{i}\right)$ Sender, deren Signalstärke unterhalb der erforderlichen Mindestsignalstärke liegt, senden kein ausreichendes Signal. Richten Sie die Teleskopantenne ggf. wie unter Punkt [5.3.3](#page-15-1) beschrieben aus.

# <span id="page-22-0"></span>**7.2.8 Lautstärkeanpassung (DRC)**

Mit dem Menüpunkt Lautstärkeanpassung wird die Kompressionsrate, welche Dynamikschwankungen und damit einhergehende Lautstärkevariationen ausgleicht, eingestellt.

- > Drücken Sie die Taste **MENU** und wählen Sie mit den Tasten **<** oder **>** den Eintrag **[Lautstärkeanpassung]**.
- > Drücken Sie die Taste **OK**.
- > Wählen Sie mit **<** oder **>** die Kompressionsrate:

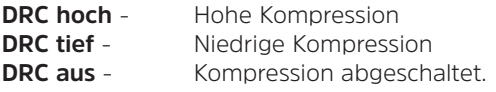

> Bestätigen Sie durch Drücken der Taste **OK**.

#### **7.2.9 Inaktive Sender löschen**

Dieser Menüpunkt dient der Entfernung alter und nicht mehr empfangbarer Sender aus der Senderliste.

- > Drücken Sie die Taste **MENU** und wählen Sie mit den Tasten **<** oder **>** den Eintrag **[Inaktive Sender löschen]**.
- > Drücken Sie die Taste **OK**.

Es erfolgt die Abfrage **[Löschen]**, ob die inaktiven Sender gelöscht werden sollen.

> Wählen Sie mit **<** oder **>** den Eintrag **[Ja]** und bestätigen Sie durch Drücken der Taste **OK**.

#### **8 FM (UKW)-Betrieb**

 $\left(\boldsymbol{i}\right)$ 

#### **8.1 UKW-Radiobetrieb einschalten**

- > Wechseln Sie durch Drücken der Taste **MODE** in den FM-Modus.
- > Im Display wird **[FM]** angezeigt.
- $(\boldsymbol{i})$ Beim erstmaligen Einschalten ist die Frequenz 87,5 MHz eingestellt.
- $\begin{pmatrix} \mathbf{i} \end{pmatrix}$ Haben Sie bereits einen Sender eingestellt oder gespeichert, spielt das Radio den zuletzt eingestellten Sender.
- $\left(\begin{matrix}\mathbf{i}\end{matrix}\right)$ Bei RDS-Sendern erscheint der Sendername.

Um den Empfang zu verbessern, richten Sie die Teleskopantenne aus (Punkt [5.3.3\)](#page-15-1).

#### **8.2 FM (UKW)-Empfang mit RDS-Informationen**

RDS ist ein Verfahren zur Übertragung von zusätzlichen Informationen über UKW-Sender. Sendeanstalten mit RDS senden z. B. ihren Sendernamen oder den Programmtyp. Dieser wird im Display angezeigt. Das Gerät kann die RDS-Informationen **RT** (Radiotext), **PS** (Sendername), **PTY** (Programmtyp) darstellen.

#### <span id="page-23-1"></span><span id="page-23-0"></span>**8.3 Automatische Sendersuche**

- > Halten Sie die Tasten **P+** oder **P-** länger gedrückt (2 bis 3 Sek.), um automatisch den nächsten Sender mit ausreichendem Signal zu suchen.
- > Alternativ können Sie auch die Taste **OK** oder **SCAN** drücken.
- $\left(\overline{\mathbf{i}}\right)$ Wird ein UKW-Sender mit ausreichend starkem Signal gefunden, stoppt der Suchlauf und der Sender wird wiedergegeben. Wird ein RDS-Sender empfangen erscheint der Sendername und ggf. der Radiotext.

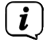

<span id="page-23-2"></span>Für die Einstellung schwächerer Sender benutzen Sie bitte die manuelle Sendersuche.

#### **8.4 Manuelle Sendersuche**

> Drücken Sie mehrmals kurz die Tasten **P+** oder **P-**, um den gewünschten Sender, bzw. die Frequenz einzustellen.

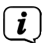

Das Display zeigt die Frequenz in Schritten von 0,05 MHz an.

#### **8.5 Suchlauf-Einstellung**

In diesem Menüpunkt kann die Empfindlichkeit des Suchlaufs eingestellt werden.

- > Drücken Sie die Taste **MENU** und wählen Sie mit den Tasten **<** oder **>** den Eintrag **[Suchlauf-Einstellung]** und Drücken Sie die Taste **OK**.
- > Wählen Sie aus, ob der Suchlauf nur bei starken Sendern **[Nur starke Sender]** stoppen soll oder bei allen Sendern (auch bei schwachen Sendern) **[Alle Sender]**.

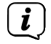

Bei der Einstellung **Alle Sender** stoppt der automatische Suchlauf bei jedem verfügbaren Sender. Das kann dazu führen, dass schwache Sender mit einem Rauschen wiedergegeben werden.

#### **8.6 Audio-Einstellung**

- > Drücken Sie die Taste **MENU** und wählen Sie mit den Tasten **<** oder **>** den Eintrag **[Audio-Einstellung]**.
- > Drücken Sie die Taste **OK**.
- > Wählen Sie mit **<** oder **>** den Eintrag **[Stereo möglich]** oder **[Nur Mono]**, um die Wiedergabe in Stereo oder nur in Mono-Ton bei schwachem FM-Empfang wiederzugeben.
- > Bestätigen Sie durch Drücken der Taste **OK**.

# <span id="page-24-0"></span>**8.7 UKW-Sender auf einem Speicherplatz ablegen**

- $\left(\mathbf{i}\right)$ Der Programm-Speicher kann bis zu 20 Stationen im FM/UKW-Bereich speichern.
- > Stellen Sie zunächst die gewünschte Senderfrequenz ein (Punkt [8.3,](#page-23-1) [8.4\)](#page-23-2)
- > Um diesen Sender auf einem Speicherplatz abzulegen, **halten** Sie während der Wiedergabe die Taste **FAV** gedrückt, bis **[Favorit speicher]** im Display erscheint. Wählen Sie anschließend mit den Tasten **<**, **>** einen Favoritenspeicher (1...20). Drücken Sie die Taste **OK** zum Speichern.
- > Zum Speichern weiterer Sender wiederholen Sie diesen Vorgang.
- $\left(\overline{\mathbf{i}}\right)$ Sie können Sender auch direkt auf eine der Zifferntasten der Fernbedienung legen, indem Sie die entsprechende Taste länger gedrückt halten. Gleiches gilt für die Direktwahltasten am Gerät.

#### **8.8 UKW-Sender von einem Speicherplatz abrufen**

- > Um einen Sender abzurufen, den Sie zuvor im FAV-Speicher abgelegt haben, drücken Sie **kurz** die Taste **FAV** und wählen Sie mit den Tasten **<**, **>** einen Senderspeicher (1...20). Drücken Sie die Taste **OK**, zur Wiedergabe des Senders.
- $(i)$ Ist kein Sender auf dem gewählten Programmplatz gespeichert, erscheint im Display **[(leer)]**.

Alternativ kann auch die entsprechende Zifferntaste auf der Fernbedienung oder Direktwahltaste am Gerät genutzt werden.

#### **8.9 Überschreiben/Löschen einer Programmplatz-Speicherung**

- > Speichern Sie wie beschrieben einfach einen neuen Sender auf dem jeweiligen Speicherplatz ab.
- $\left(\mathbf{i}\right)$ Beim Aufruf der Werkseinstellungen werden alle Speicherplätze gelöscht.

#### **9 Bluetooth**

 $(i)$ 

Im Bluetooth-Modus können Sie Musik von einem verbundenen Smartphone oder Tablet über die Lautsprecher des DIGITRADIO 3 wiedergeben. Hierzu müssen zuerst beide Geräte miteinander "gekoppelt" werden.

#### <span id="page-24-1"></span>**9.1 Bluetooth-Betrieb einschalten**

> Wechseln Sie durch Drücken der Taste **MODE** in den Bluetooth-Modus.

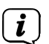

> Im Display wird **[Bluetooth]** angezeigt.

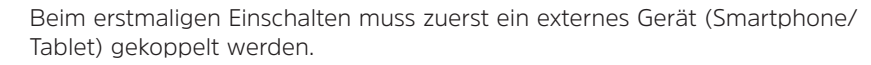

<span id="page-25-0"></span> $\binom{r}{i}$ Wurde bereits ein externes Gerät gekoppelt, welches sich in Reichweite befindet, wird die Verbindung automatisch hergestellt. Je nach verbundenem Gerät, startet die Musikwiedergabe eventuell automatisch.

#### <span id="page-25-1"></span>**9.2 Externes Gerät koppeln**

Um ein externes Gerät, z. B. ein Smartphone oder Tablet mit dem DIGITRADIO 3 zu koppeln, gehen Sie folgendermaßen vor:

- > Starten Sie den Bluetooth-Modus, wie unter Punkt [9.1](#page-24-1) beschrieben.
- > Im Display erscheint **[Bluetooth]** und **[Bitte Koppeln]**.
- > Starten Sie nun an Ihrem externen Gerät die Suche nach Bluetooth-Geräten in der Nähe. Eventuell müssen Sie die Bluetooth-Funktion an Ihrem externen Gerät erst aktivieren.
- $(i)$

 $\left(\mathbf{i}\right)$ 

Wie Sie die Bluetooth-Funktion an Ihrem externen Gerät aktivieren und eine Suche durchführen, entnehmen Sie bitte der Bedienungsanleitung Ihres externen Gerätes.

Während des Koppel-Vorganges sollten sich beide Geräte innerhalb von 10cm befinden.

- > In der Liste der gefundenen Bluetooth Geräte an Ihrem externen Gerät sollte nun der Eintrag **DIGITRADIO 3** erscheinen. Tippen Sie darauf, um den Koppel-Vorgang abzuschließen. Ist der Koppelvorgang erfolgreich abgeschlossen, ertönt ein Bestätigungston aus dem Lautsprecher des DIGITRADIO 3.
- > Je nach externem Gerät, erscheint nun dessen Name im Display des DIGITRADIO 3. Sie können nun die Musikwiedergabe an Ihrem externen Gerät starten.
- $\left(\mathbf{i}\right)$ Je nach Bluetooth-Protokoll Ihres externen Gerätes, können Sie die Musikwiedergabe über die Wiedergabetasten auf der Fernbedienung steuern.

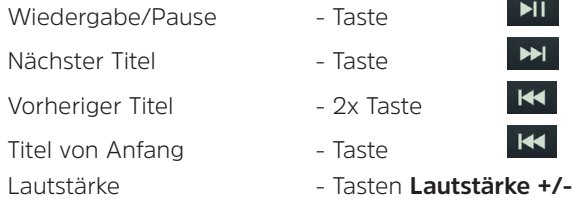

 $\sqrt{i}$ 

Alternativ können Sie die Wiedergabesteuerung der Musik-App Ihres externen Gerätes verwenden.

#### **9.3 Koppelung aufheben**

Um eine aktive Koppelung aufzuheben, wählen Sie im **MENU > Trennen** und drücken Sie Taste **OK**. Beachten Sie, dass das zu entkoppelnde Gerät mit dem DIGITRADIO 3 verbunden sein muss, wenn Sie es entkoppeln möchten. Anschließend können Sie ein neues Gerät koppeln, wie unter Punkt [9.2](#page-25-1) beschrieben.

#### <span id="page-26-0"></span> $\left(\overline{\mathbf{i}}\right)$ Alternativ können Sie die Koppelung auch an Ihrem externen Gerät aufheben.

#### **10 CD-Player**

#### **10.1 Allgemeine Informationen zu CD's/MP3 CD's**

Das Gerät ist für Musik-CDs geeignet, die mit Audio-Daten (CD-DA oder MP3 für CD-R und CD-RW) bespielt sind. MP3-Formate müssen mit ISO 9660 Level 1 oder Level 2 erstellt werden. Multisession-CDs können nicht gelesen werden.

Im MP3-Betrieb sind die Begriffe "Folder" = Album und "Titel" ausschlaggebend. "Album" entspricht dem Ordner am PC, "Titel" der Datei am PC oder einem CD-DA-Titel.

Das Gerät sortiert die Alben bzw. die Titel eines Albums nach Namen in alphabetischer Reihenfolge. Wenn Sie eine andere Reihenfolge bevorzugen sollten, ändern Sie den Namen des Titels bzw. Albums und stellen Sie eine Nummer vor den Namen.

Beim Brennen von CD-R und CD-RW mit Audio-Daten können verschiedene Probleme auftreten, die eine störungsfreie Wiedergabe bisweilen beeinträchtigen. Ursache hierfür sind fehlerhafte Software- und Hardware-Einstellungen oder der verwendete Rohling. Falls solche Fehler auftreten, sollten Sie den Kundendienst Ihres CDBrenner/

Brennersoftware-Herstellers kontaktieren oder entsprechende Informationen – z.B. im Internet – suchen.

 $(i)$ 

 $\left(\overline{\mathbf{i}}\right)$ 

Wenn Sie Audio-CDs anfertigen, beachten Sie die gesetzlichen Grundlagen und verstoßen Sie nicht gegen die Urheberrechte Dritter.

Das Gerät kann CDs mit MP3 Daten (.mp3, .wma, AAC mit Dateiendung .m4a) und normale Audio CDs (.wav) abspielen. Keine anderen Erweiterungen, wie z.B. \*.doc, \*.txt, \*.pdf usw. benutzen, wenn Audiodateien zu MP3 gewandelt werden.

 $(i)$ 

Aufgrund der Vielfalt an unterschiedlicher Encodersoftware kann nicht garantiert werden, dass jede MP3 Datei störungsfrei abgespielt werden kann.

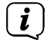

 $\left(\mathbf{i}\right)$ 

Bei fehlerhaften Titeln/Files wird die Wiedergabe beim nächsten Titel/File fortgesetzt.

Es ist von Vorteil beim Brennen der CD mit niedriger Geschwindigkeit zu brennen und die CD als Single-Session und finalisiert anzulegen.

#### **10.2 Welche Discs Sie verwenden können**

Der CD-Player ist mit CD-, CD-R/RW- und MP3-CD Medien kompatibel. Sie können nur Discs mit Disc-Größe 12 cm, Spielzeit 74 min. mit diesem Gerät abspielen.

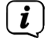

Wenn Sie das Gerät transportieren, entfernen Sie die Disc aus dem Laufwerk. Damit vermeiden Sie Beschädigungen am CD-Player und der Disc.

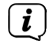

Die Wiedergabequalität bei MP3-CDs ist von der Einstellung der Bitrate und der verwendeten Brenn-Software abhängig.

# <span id="page-27-0"></span>**10.3 CD abspielen**

- > Wechseln Sie durch Drücken der Taste **MODE** in den **CD-Player** -Modus.
- > Im Display wird **[CD]** angezeigt.
- > Legen Sie eine CD mit der bedruckten Seite nach oben vorsichtig ein. Vergewissern Sie sich, dass die CD nicht schief sitzt. Die CD wird automatisch vom Gerät eingezogen.
- > Die Daten auf der CD werden geprüft. Im Display erscheint [Einlesen]. Anschließend beginnt die Wiedergabe mit dem ersten Titel (Audio-CD) bzw. ersten Titel im ersten Ordner (MP3 CD).
- $\left(\mathbf{i}\right)$

Warten Sie mit der Bedienung, bis der CD Inhalt komplett eingelesen wurde, um sicherzustellen, dass alle benötigten Informationen von der CD gelesen wurden. Besonders bei MP3-CDs kann dieser Vorgang einige Zeit in Anspruch nehmen.

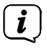

Zum Einlegen/Entfernen der CD, diese bitte am Rand anfassen.

- > Durch Drücken der Taste **Wiedergabe/Pause** PIL können Sie die Wiedergabe pausieren (im Display blinkt die Spielzeit), bzw. durch erneutes Drücken weiter fortsetzen.
- > Mit der Taste **Stopp | Int** stoppen Sie die Wiedergabe. Im Display erscheint die Gesamtzahl der Titel.
- $\bm{\overline{i}}$  $\overline{\mathbf{i}}$

Stoppen Sie stets vor der Entnahme der CD die Wiedergabe.

Wenn keine Wiedergabe erfolgt, schaltet DIGITRADIO 3 nach 15 Minuten in Standby.

#### **10.4 Titel einstellen**

- > Wählen Sie ggf. die Kategorisierung bzw. Ordner sowie anschließend die darin vorhandene Untergliederung bis hin zum gewünschten Titel aus, damit dieser wiedergegeben wird.
- > Ordner/Alben können Sie mit den Tasten **F-** oder **F+** auf der Fernbedienung anwählen.
- > Mit Hilfe der Tasten **Vorheriger Titel KE oder Nächster Titel DEL springen** Sie zum jeweils nächsten bzw. vorherigen Titel.

Das Display zeigt die jeweils eingestellte Ordner **[F]** und Titel **[T]** -Nummer.

#### <span id="page-28-0"></span>**10.5 Schneller Suchlauf**

Sie können im laufenden Titel einen schnellen Suchlauf vorwärts oder rückwärts durchführen, um eine bestimmte Stelle zu suchen.

> Halten Sie die Tasten **Vorheriger Titel** oder **Nächster Titel** gedrückt, um einen schnellen Vor- bzw. Rücklauf innerhalb des Titels für die Dauer des Gedrückthaltens durchzuführen.

# **10.6 Wiederholen Funktion**

Sie können auswählen, ob Sie einen Titel, den ganzen Ordner/Album (nur bei MP3 CDs) oder alle Stücke der CD wiederholen möchten.

- > Drücken Sie hierzu mehrmals die Taste **Wiederholung** . Der angewählte Modus wird im Display angezeigt (**Wiederholen 1x**, **Wiederholen Album**, **Wiederholen Alles**).
- > Um die Funktion wieder Auszuschalten, drücken Sie die Taste **Wiederholung** so oft, bis **[Wiederholen aus]** angezeigt wird.

# **10.7 Zufällige Wiedergabe**

Mit dem Zufallsgenerator können Sie die Titel einer CD in einer beliebig gemischten Reihenfolge abspielen.

- > Drücken Sie bei laufender Wiedergabe die Taste SHUFFLE **DC** im Display erscheint Zufall.
- > Um die Funktion wieder Auszuschalten, drücken Sie die Taste **SHUFFLE** erneut.

#### **10.8 Programmierfunktion**

Mit der Programm-Funktion können Sie Titel einer Musik-CD einer MP3-CD in einer von Ihnen festgelegten Reihenfolge abspielen.

- $(i)$ Die Programmierung können Sie nur vornehmen, wenn eine Disc eingelegt ist und wenn sich das Gerät im **Stopp-Modus** befindet.
- > Drücken Sie die Taste **FAV** auf der Fernbedienung.
- > Im Display blinken nun die Ordnernummer und die Titelnummer. Rechts davon erscheint **[P01]**. P01 ist der erste Programmplatz. Es können nun nacheinander beliebige Titel auf die Programmplätze gelegt werden.
- > Wählen Sie mit den Tasten **F+** und **F-** den Ordner, in dem sich der Titel befindet, den Sie auf den Programmplatz 1 legen möchten.
- > Wählen Sie anschließend mit den Tasten **Vorheriger Titel** oder **Nächster Titel** den ersten zu programmierenden Titel aus.
- > Drücken Sie zum übernehmen des Titels die Taste **OK**.
- > Anschließen ist der Programmplatz 2 aktiv (**P02**). Gehen Sie zum Speichern eines Titel auf den Programmplatz 2 wie zuvor beschrieben vor. Auf diese Weise belegen Sie alle Programmplätze mit beliebigen Titeln.
- <span id="page-29-0"></span>> Drücken Sie die Taste **Wiedergabe/Pause DIL** um die Programmierten Titel abzuspielen.
- $\left(\mathbf{i}\right)$ Um Titel der aktuellen Programmierung hinzuzufügen, drücken Sie einmal die Taste **Stopp** . Sie können nun weitere Titel auf den nächsten freien Programmplatz legen.

 $\left(\overline{\mathbf{i}}\right)$ Um die Programmierung zu löschen, während Sie sich im Programmier-Modus befinden, drücken Sie die Taste **Stopp** und beginnen Sie von neuem. Um die Wiedergabe einer Programmierten Wiedergabeliste zu beenden und die Programmierung zu löschen, drücken Sie während der Wiedergabe 2x die Taste **Stopp L** 

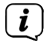

 $\left(\mathbf{i}\right)$ 

Wechseln Sie die Quelle oder wird die CD entfernt, wird die Programmierung ebenfalls gelöscht.

Bei einer Audio-CD können keine Ordner ausgewählt werden. Die Tasten **F+/F**sind hier ohne Funktion.

#### **10.9 CD Auswerfen**

> Drücken Sie zum Auswerfen der CD die **CD-Auswurftaste** (Eject, 12) an der Gerätefront.

#### **11 USB-Musikwiedergabe**

Sie haben die Möglichkeit Audiodateien, die sich auf einem USB-Datenträger befinden, über das DIGITRADIO 3 abzuspielen.

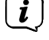

Zur Wiedergabe von einem USB-Datenträger, muss dieser an dem **USB-Anschluss (15)** angeschlossen sein.

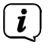

Das Gerät unterstützt nicht den Anschluss von USB-Medien (Hubs ...) über USB-Verlängerungskabel.

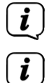

Nicht zu direktem Anschluss an PCs geeignet!

Das Gerät unterstützt USB-Medien bis 2TB, die im FAT16 oder FAT32 Dateiformat formatiert sind. Die maximale Dateigröße einer Mediendatei beträgt max. 4GB.

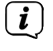

Es können Musikdateien des Typs .mp3, .wma, .wav, .aac, .ogg wiedergegeben werden.

> Wechseln Sie durch Drücken der Taste **MODE** in den **USB**-Modus.

> Im Display wird **[USB]** angezeigt.

 $\left(\mathbf{i}\right)$ Die Wiedergabe startet mit dem ersten Titel, des ersten Ordners automatisch. <span id="page-30-0"></span> $\left(\boldsymbol{\overline{i}}\right)$ Die Anzeige der Kategorisierung/Ordner ist abhängig von der Struktur auf Ihrem USB-Medium. Achten Sie daher auf die Angaben im Display.

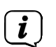

Die MP3/Audio-Dateien werden eingelesen und im Display in Form von Gesamtanzahl der Titel **[T]** und Alben **[F]** angezeigt. Warten Sie mit der Bedienung, bis der Inhalt komplett eingelesen wurde, um sicherzustellen, dass alle benötigten Informationen vom Speichermedium gelesen wurden.

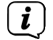

 $\left(\overline{\mathbf{i}}\right)$ 

Wenn kein Speichermedium angeschlossen ist oder nicht gelesen werden kann, erscheint die Anzeige **[Kein Gerät]** im Display.

Wenn keine Wiedergabe erfolgt, schaltet das DIGITRADIO 3 nach 15 Minuten in Standby.

# **11.1 USB Wiedergabe steuern**

- > Durch Drücken der Taste **Wiedergabe/Pause Ell können Sie die Wiedergabe** pausieren (im Display blinkt die Spielzeit), bzw. durch erneutes Drücken weiter fortsetzen.
- > Mit der Taste **Stopp Exe** stoppen Sie die Wiedergabe. Im Display erscheint die Gesamtzahl der Titel.

#### **11.2 Titel einstellen**

- > Wählen Sie ggf. die Kategorisierung bzw. Ordner sowie anschließend die darin vorhandene Untergliederung bis hin zum gewünschten Titel aus, damit dieser wiedergegeben wird.
- > Ordner/Alben können Sie mit den Tasten **F-** oder **F+** auf der Fernbedienung anwählen.
- > Mit Hilfe der Tasten **Vorheriger Titel | KK | oder Nächster Titel | DH** springen Sie zum jeweils nächsten bzw. vorherigen Titel.

Das Display zeigt die jeweils eingestellte Ordner **[F]** und Titel **[T]** -Nummer.

# **11.3 Schneller Suchlauf**

Sie können im laufenden Titel einen schnellen Suchlauf vorwärts oder rückwärts durchführen, um eine bestimmte Stelle zu suchen.

> Halten Sie die Tasten **Vorheriger Titel** oder **Nächster Titel** gedrückt, um einen schnellen Vor- bzw. Rücklauf innerhalb des Titels für die Dauer des Gedrückthaltens durchzuführen.

#### <span id="page-31-0"></span>**11.4 Wiederholen Funktion**

Sie können auswählen, ob Sie einen Titel, den ganzen Ordner/Album oder alle Stücke wiederholen möchten.

- > Drücken Sie hierzu mehrmals die Taste **Wiederholung** . Der angewählte Modus wird im Display angezeigt (**Wiederholen 1x**, **Wiederholen Album**, **Wiederholen Alles**).
- > Um die Funktion wieder Auszuschalten, drücken Sie die Taste **Wiederholung** so oft, bis **[Wiederholen aus]** angezeigt wird.

#### **11.5 Zufällige Wiedergabe**

Mit dem Zufallsgenerator können Sie die Titel in einer beliebig gemischten Reihenfolge abspielen.

- > Drücken Sie bei laufender Wiedergabe die Taste SHUFFLE **X** im Display erscheint Zufall.
- > Um die Funktion wieder Auszuschalten, drücken Sie die Taste **SHUFFLE** erneut.

#### **11.6 Programmierfunktion**

Mit der Programm-Funktion können Sie die Titel auf dem USB-Medium in einer von Ihnen festgelegten Reihenfolge abspielen.

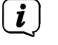

Die Programmierung können Sie nur vornehmen, wenn sich das Gerät im **Stopp-Modus** befindet.

- > Drücken Sie die Taste **FAV** auf der Fernbedienung.
- > Im Display blinken nun die Ordnernummer und die Titelnummer. Rechts davon erscheint **[P01]**. P01 ist der erste Programmplatz. Es können nun nacheinander beliebige Titel auf die Programmplätze gelegt werden.
- > Wählen Sie anschließend mit den Tasten **Vorheriger Titel** oder **Nächster Titel** den ersten zu programmierenden Titel aus.
- > Drücken Sie zum übernehmen des Titels die Taste **OK**.
- > Anschließen ist der Programmplatz 2 aktiv (**P02**). Gehen Sie zum Speichern eines Titel auf den Programmplatz 2 wie zuvor beschrieben vor. Auf diese Weise belegen Sie alle Programmplätze mit beliebigen Titeln.
- > Drücken Sie die Taste **Wiedergabe/Pause > II**, um die Programmierten Titel abzuspielen.
- $(i)$ Um Titel der aktuellen Programmierung hinzuzufügen, drücken Sie einmal die Taste **Stopp** . Sie können nun weitere Titel auf den nächsten freien Programmplatz legen.

Um die Programmierung zu löschen, während Sie sich im Programmier-Modus befinden, drücken Sie die Taste **Stopp** und beginnen Sie von neuem. Um die Wiedergabe einer Programmierten Wiedergabeliste zu beenden und die Programmierung zu löschen, drücken Sie während der Wiedergabe 2x die Taste **Stopp** 

 $\left(\overline{\mathbf{i}}\right)$ 

 $\left(\mathbf{i}\right)$ 

 $\left(\mathbf{i}\right)$ 

<span id="page-32-0"></span> $\binom{r}{i}$ 

Wechseln Sie die Quelle oder wird das USB-Medium entfernt, wird die Programmierung ebenfalls gelöscht.

#### **12 Audioeingang**

Sie können den Ton eines externen Gerätes über den Lautsprecher des DIGITRADIO 3 wiedergeben.

- > Verbinden Sie das externe Gerät mit dem **AUDIO IN**-Anschluss (**16**, 3,5mm Klinke) an der Rückseite
- > Wählen Sie mit der Taste **MODE** den Audioeingang. Im Display wird **[AUX-Eingang]** angezeigt.

Die Steuerung erfolgt am externen Gerät. Stellen Sie die Lautstärke nicht zu leise ein, um Störgeräusche zu vermeiden.

Im Betriebsfall AUX-Eingang bleibt das Gerät, auch im Fall dass die angeschlossene Audioquelle kein Signal liefert, eingeschalten.

#### **13 Weitere Funktionen**

#### **13.1 Sleep-Timer**

Durch den Sleep-Timer schaltet das DIGITRADIO 3 nach der eingestellten Zeit automatisch in den **Standby**.

- > Drücken Sie die Taste **MENU** und wählen Sie mit den Tasten **<** oder **>** den Eintrag **[Sleep]**.
- > Drücken Sie die Taste **OK**.
- > Wählen Sie mit **P+** oder **P-** einen Zeitraum, nach dem das DIGITRADIO 3 ausschalten soll. Sie haben die Wahl zwischen **Aus**, **5**, **10**, **15**, **30**, **60** und **90** Minuten.
- > Drücken Sie zum Übernehmen der Einstellung die Taste **OK**.
- $(i)$ Möchten Sie bei aktiven Sleep-Timer die noch zur Verfügung stehende Zeit überprüfen, öffnen Sie einfach nochmals das **Menü > Sleep**. Möchten Sie einen aktiven Sleep-Timer ausschalten, so wählen Sie **Sleep > Aus**.
- > Alternativ kann auch die Taste **SLEEP** Q genutzt werden.

### <span id="page-33-0"></span>**13.2 Wecker**

Der Wecker schaltet das DIGITRADIO 3 zur eingestellten Weckzeit ein. Es können 2 Weckzeiten programmiert werden. Als Beispiel erfolgt die Beschreibung der Programmierung des Wecker 1

#### **13.2.1 Wecker einrichten**

> Drücken Sie die Taste **Wecker 1/2 (31)** auf der Fernbedienung.

1x drücken zur Konfiguration Wecker 1,

2x drücken zur Konfiguration Wecker 2.

Es erscheint **[Wecker 1 Einrichtung]** im Display.

- > Drücken Sie die Taste **OK**, um mit der Einrichtung zu beginnen.
- > Wählen Sie mit den Tasten **P+** oder **P- [Wecker An]** und drücken Sie die Taste **OK**, um den Wecker einzuschalten.
- $\left(\overline{\bm{i}}\right)$ Möchten Sie einen bereits programmierten Wecker ausschalten, wählen Sie an dieser Stelle **[Wecker Aus]**.
- > Im Display erscheint **[Uhrzeit 06:00]**, wobei die erste Ziffer blinkt. Nun können Sie die Weckzeit eingeben. Wählen Sie zuerst mit den Tasten **P+/P-** die Stunden und drücken Sie zum Übernehmen die Taste **OK**. Es folgt die Eingabe der Minuten. Übernehmen Sie diese ebenfalls mit der Taste **OK**.
- > Geben Sie anschließend die Dauer ein. Übernehmen Sie die Eingabe durch drücken der Taste **OK**.
- > Anschließend erfolgt die Eingabe der Quelle. Es stehen **SUMMER**, **DAB** oder **FM** zur Verfügung. Drücken Sie die Taste **OK** zum Übernehmen der Einstellung.
- $\left(\mathbf{i}\right)$ Haben Sie **DAB** oder **FM** gewählt, können Sie anschließend angeben, ob Sie mit dem **zuletzt gehörten Sender** geweckt werden wollen, oder mit einem aus Ihrer **Favoriten**-liste.
- > Als Nächstes erfolgt die Weckerwiederholung. Sie können hier zwischen **Täglich** (jeden Tag in der Woche), **Einmal**, **Wochentage** (Mo. - Fr.) oder **Wochenende** (Sa. u. So.) wählen. Drücken Sie zum Übernehmen der Einstellung die Taste **OK**.
- > Zuletzt können Sie die Weckton-Lautstärke mit den Tasten **P+/P-** festlegen. Drücken Sie zum Übernehmen die Taste **OK**. Anschließend ist der Wecker gespeichert.
- $(i)$ Damit der Wecker ordnungsgemäß funktioniert, muss die Uhrzeit eingelesen werden. Näheres hierzu unter Punkt [14.1.](#page-34-1)
- $\left(\mathbf{i}\right)$ Bei aktivem Wecker erscheint ein Glockensymbol im Display, wenn das DIGITRADIO 3 sich im Standby befindet.

#### <span id="page-34-0"></span>**13.2.2 Wecker nach Alarm ausschalten**

> Drücken Sie die Taste **Ein/Standby** auf der Fernbedienung oder **VOL/ STANDBY** am Gerät, um den Wecker auszuschalten. Drücken Sie den SELECT/ SNOOZE Drehregler, um die Schlummer-Funktion zu aktivieren.

#### **13.3 Equalizer**

Mit dem Equalizer\* können Sie den Ton Ihren Wünschen entsprechend anpassen.

- > Drücken Sie die Taste **MENU** und wählen Sie mit den Tasten **<** oder **>** den Eintrag **[Equalizer]**.
- > Drücken Sie die Taste **OK**.
- > Wählen Sie mit **<** oder **>** den Eintrag **[Optimal]** für eine auf das Gerät optimal abgestimmte Tonwiedergabe, oder **[MeinEQ...]**, um Höhen und Tiefen manuell einzustellen. Drücken Sie zum Übernehmen der Auswahl die Taste **OK**.

#### **13.3.1 MeinEQ**

- > Wählen Sie **Menü > Equalizer > MeinEQ** und drücken Sie die Taste **OK**.
- > Wählen Sie mit den Tasten **<** oder **>** entweder **[Höhen]**, um die Höhen anzupassen, **[Bass]**, um die Tiefen anzupassen oder **[Loudness]**, um die Verstärkung des Ton bei Niedrigen Lautstärken auszuwählen. Drücken Sie anschließend die Taste **OK**.
- > Mit den Tasten **<** oder **>** können Sie nun einen Wert zwischen -7 und +7 einstellen bzw. die Loudness-Funktion **ein** oder **aus**zuschalten. Drücken Sie zum Übernehmen der Einstellung die Taste **OK**.

#### **14 Systemeinstellungen**

Alle unter diesem Punkt erläuterten Einstellungen gelten für alle Quellen gleichermaßen.

#### <span id="page-34-1"></span>**14.1 Uhrzeit- und Datumseinstellungen**

#### <span id="page-34-2"></span>**14.1.1 Zeit/Datum manuell einstellen**

Je nach Einstellung der Zeitaktualisierung (Punkt [14.1.2](#page-35-1)), müssen Sie Uhrzeit und das Datum manuell einstellen.

- > Drücken Sie die Taste **MENU** und wählen Sie mit den Tasten **<** oder **>** den Eintrag **[Uhrzeit]**.
- > Drücken Sie die Taste **OK**.
- > Wählen Sie mit den Tasten **<** oder **>** den Eintrag **[Zeit/Datum einstellen]** und drücken Sie **OK**.
- > Die ersten Ziffern (Stunden) der Uhrzeit blinken und können mit den Tasten **<** oder **>** abgeändert werden.

Die Taste **>** erhöht den Wert, die Taste **<** verringert den Wert.

> Drücken Sie zum Übernehmen der Einstellung die Taste **OK**.

- <span id="page-35-0"></span>> Anschließend blinken die nächsten Ziffern (Minuten) der Uhrzeit und können ebenfalls wie zuvor beschrieben abgeändert werden.
- > Drücken Sie nach jeder weiteren Einstellung die Taste **OK**, um zur nächsten Einstellung zu springen.
- > Verfahren Sie bei der Datumseinstellung wie zuvor beschrieben.
- > Nachdem alle Einstellungen vorgenommen wurden und letztmalig die Taste **OK** gedrückt wurde, erscheint **[Uhrzeit Gespeichert]** im Display.

#### <span id="page-35-1"></span>**14.1.2 Zeitaktualisierung**

In diesem Untermenü können Sie festlegen, ob die Zeitaktualisierung automatisch über DAB+ oder FM (UKW) erfolgen soll oder ob Sie sie manuell eingeben möchten (Punkt [14.1.1\)](#page-34-2).

- > Drücken Sie die Taste **MENU** und wählen Sie mit den Tasten **<** oder **>** den Eintrag **[Uhrzeit]**.
- > Drücken Sie die Taste **OK**.
- > Wählen Sie mit den Tasten **<** oder **>** den Eintrag **[Zeitaktualisierung]** und drücken Sie **OK**.
- > Wählen Sie mit den Tasten **<** oder **>** und **OK** folgende Optionen:

**[Alle Quellen]** (Aktualisierung über DAB+ und FM) **[Update von DAB]** (Aktualisierung nur über DAB+) **[Update von FM]** (Aktualisierung nur über UKW) **[Keine Update]** (Uhrzeit/Datum muss manuell eingegeben werden, siehe Punkt [14.1.1\)](#page-34-2).

#### **14.1.3 Uhrzeitformat einstellen**

Im Untermenü **12/24 Std. einstellen** können Sie das 12 oder 24 Stunden Format aktivieren.

- > Drücken Sie die Taste **MENU** und wählen Sie mit den Tasten **<** oder **>** den Eintrag [Uhrzeit].
- > Drücken Sie die Taste **OK**.
- > Wählen Sie mit den Tasten **<** oder **>** den Eintrag **[12/24 Std. einstellen]** und drücken Sie **OK**.
- > Wählen Sie mit den Tasten **<** oder **>** eine der folgenden Optionen:

#### **[24 Std. einstellen]**

#### **[12 Std. einstellen]**

> Drücken Sie zum Übernehmen die Taste **OK**.

#### <span id="page-36-0"></span>**14.1.4 Datumsformat einstellen**

Im Untermenü **Datumsformat einst.** können Sie das Format zur Anzeige des Datums festlegen.

- > Drücken Sie die Taste **MENU** und wählen Sie mit den Tasten **<** oder **>** den Eintrag **[Uhrzeit]**.
- > Drücken Sie die Taste **OK**.
- > Wählen Sie mit den Tasten **<** oder **>** den Eintrag **[Datumsformat einst.]** und drücken Sie **OK**.
- > Wählen Sie mit den Tasten **<** oder **>** eine der folgenden Optionen:

**[TT-MM-JJJJ]** (Tag, Monat, Jahr)

<span id="page-36-1"></span>**[MM-TT-JJJJ]** (Monat, Tag, Jahr)

> Drücken Sie zum Übernehmen die Taste **OK**.

#### **14.2 Displayhelligkeit**

Sie können die Displayhelligkeit sowohl für den Betrieb als auch für Standby einstellen.

- > Drücken Sie hierzu die Taste **MENU** und wählen Sie mit den Tasten **<** oder **>** den Eintrag **[Helligkeit]**.
- > Drücken Sie die Taste **OK**.
- > Wählen Sie mit den Tasten **<** oder **>** und anschließend durch drücken der Taste **OK**, eine der folgenden Funktionen:

**[Betrieb]** regelt die Helligkeit im normalen, eingeschalteten Zustand. Sie können hier zwischen den Helligkeitsstufen **[Hoch]**, **[Mittel]** und **[Niedrig]** wählen. Wählen Sie mit den Tasten **<** oder **>** eine Helligkeitsstufe und drücken Sie zum Speichern die Taste **OK**.

**[Standby]** regelt die Helligkeit im Standby-Modus. Sie können hier zwischen den Helligkeitsstufen **[Hoch]**, **[Mittel]** und **[Niedrig]** wählen. Wählen Sie mit den Tasten **<** oder **>** eine Helligkeitsstufe und drücken Sie zum Speichern die Taste **OK**.

**[Auto-Dimm]** dimmt das Display automatisch (bei gewählter Option **[Ein]**) nach 10 Sekunden ohne Bedienung des Radios, auf den Helligkeitswert **Niedrig**.

Wird die Option **[Aus]** gewählt, leuchtet das Display mit der unter der Funktion **[Betrieb]** gewählten Helligkeit dauerhaft. Drücken Sie zum Speichern einer Einstellung die Taste **OK**.

#### **14.3 Sprache**

- > Drücken Sie die Taste **MENU** und wählen Sie mit den Tasten **<** oder **>** den Eintrag **[Sprache]**.
- > Drücken Sie die Taste **OK**.

<span id="page-37-0"></span>> Wählen Sie mit den Tasten **<** oder **>** eine der zur Verfügung stehenden Sprachen und bestätigen Sie die Auswahl durch Drücken der Taste **OK**.

#### **14.4 Werkseinstellung**

Wenn Sie den Standort des Gerätes verändern, z. B. bei einem Umzug, sind möglicherweise die gespeicherten Sender nicht mehr zu empfangen. Mit dem Zurücksetzen auf **Werkseinstellungen** können Sie in diesem Fall alle gespeicherten Sender löschen, um anschließend einen neuen Sendersuchlauf zu starten.

- > Drücken Sie die Taste **MENU** und wählen Sie mit den Tasten **<** oder **>** den Eintrag **[Werkseinstellung]**. Drücken Sie die Taste **OK**.
- > Wählen Sie mit den Tasten **<** oder **>** zum Ausführen der Werkseinstellung den Eintrag **[Ja]** und drücken Sie die Taste **OK**.

Alle zuvor gespeicherten Sender und Einstellungen werden gelöscht. Das Gerät befindet sich nun im Auslieferungszustand.

- > Im Display erscheint **[Neustart...]** und das Gerät startet mit der Sprachauswahl **[Sprache]**. Wählen Sie mit den Tasten **<** oder **>** eine der zur Verfügung stehenden Sprachen und bestätigen Sie die Auswahl durch Drücken der Taste **OK**. Anschließend führt das Gerät automatisch einen vollständigen Suchlauf im DAB-Modus durch. Während des Suchlaufs zeigt die Displayinformation den Fortschritt, sowie die Anzahl der gefundenen Digitalradio-Stationen an. Nach Beendigung des Sendersuchlaufs wird das erste DAB+ Programm wiedergegeben.
- $\left(\mathbf{i}\right)$ Alternativ können Sie über 2 Direkttasten auch ein Zurücksetzen auf die Werkseinstellungen durchführen.

Dazu trennen Sie das Digitradio 3 von der Stromversorgung. Anschließend halten Sie die Tasten **Menu** und die **Direktwahltaste 1** gleichzeitig gedrückt und stellen die Stromversorgung bei gedrückten Tasten wieder her.

Das Gerät startet nun mit der Auswahl der Benutzersprache.

#### **14.5 SW-Version**

Unter SW-Version können Sie die aktuell installierte SW-Version abfragen.

- > Drücken Sie die Taste **MENU** und wählen Sie mit den Tasten **<** oder **>** den Eintrag **[SW-Version]**.
- > Drücken Sie die Taste **OK**. Es wird die aktuelle SW-Version angezeigt.

# <span id="page-38-0"></span>**15 Reinigen**

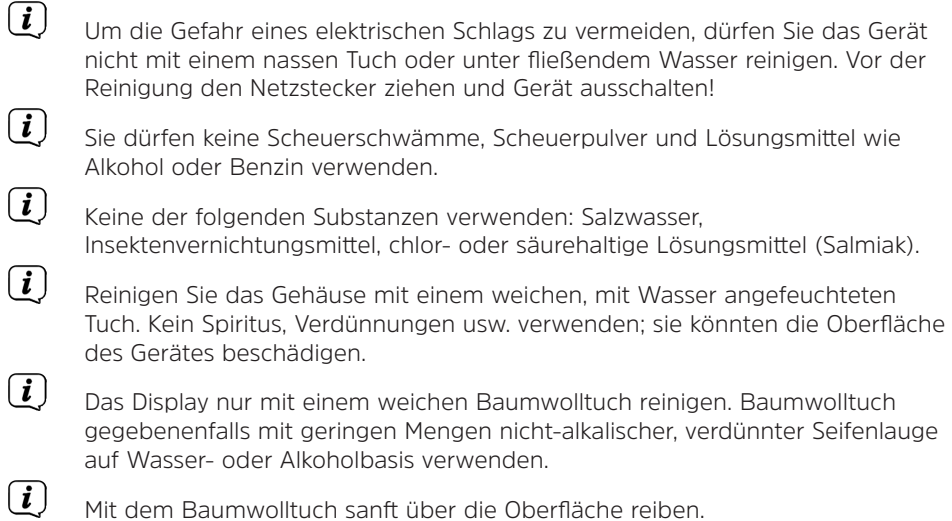

### **16 Fehler beseitigen**

Wenn das Gerät nicht wie vorgesehen funktioniert, überprüfen Sie es anhand der folgenden Tabelle.

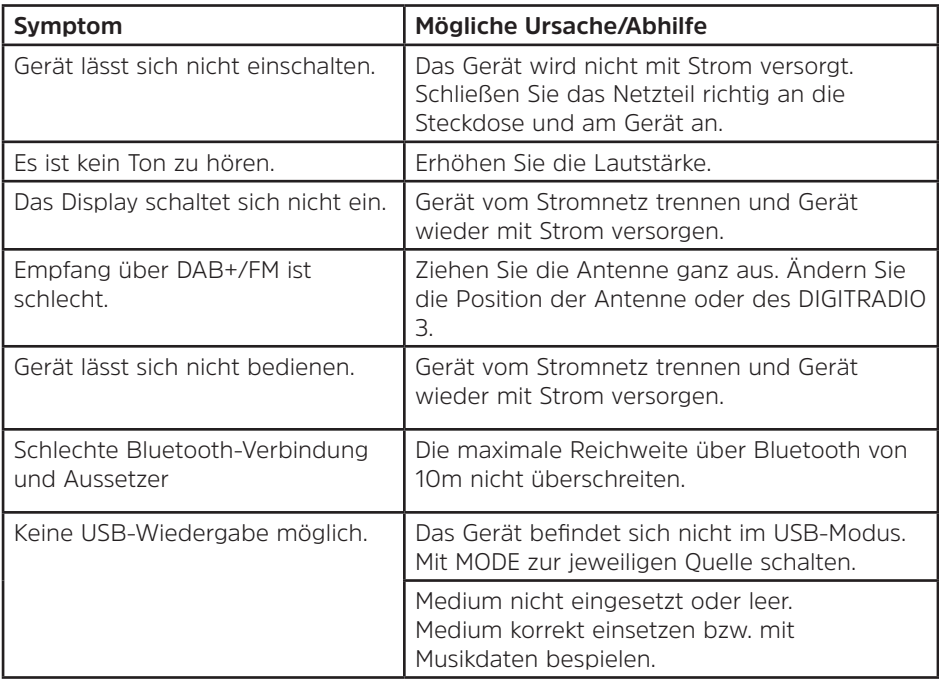

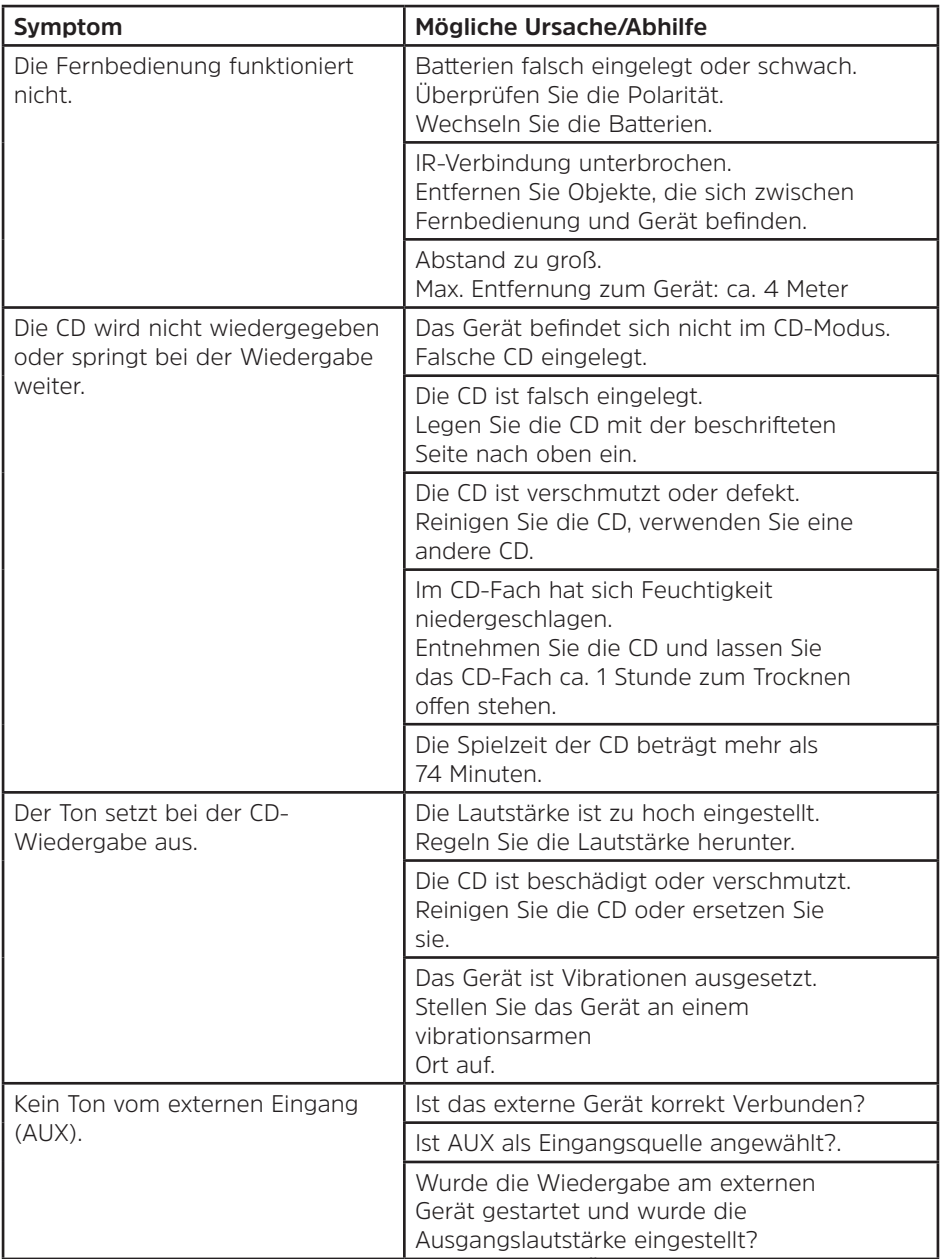

Wenn Sie die Störung auch nach den beschriebenen Überprüfungen nicht beheben können, nehmen Sie bitte Kontakt mit der technischen Hotline auf.

# <span id="page-40-0"></span>**17 Technische Daten / Herstellerhinweise**

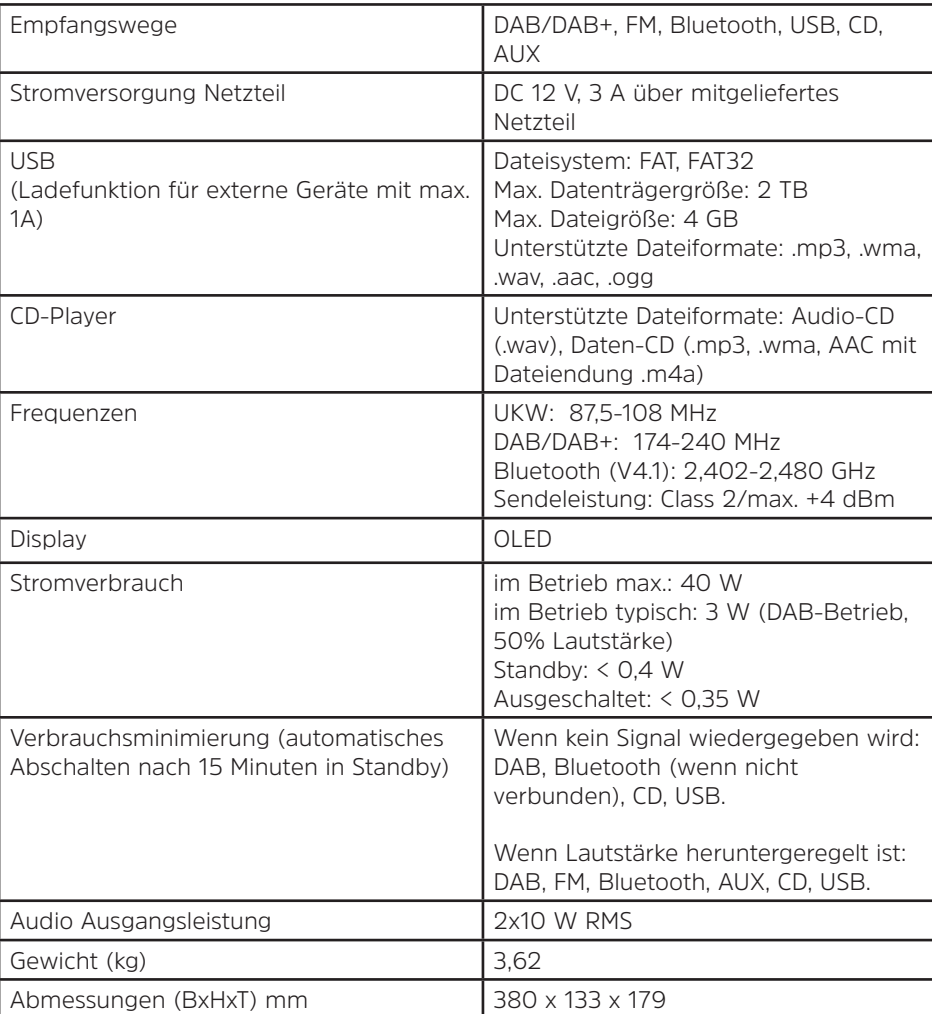

Technische Änderungen und Irrtümer vorbehalten.

# <span id="page-41-0"></span>**Technische Daten des mitgelieferten Netzteils**

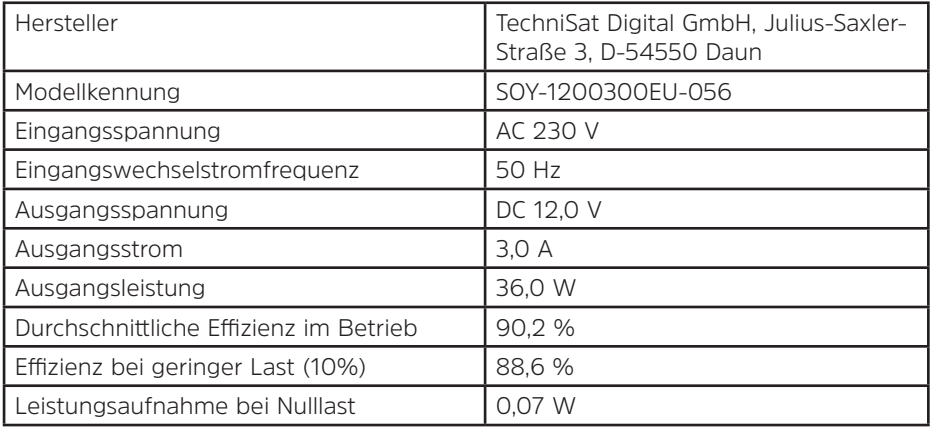

# **18 Notizen**

# **Alles zu Ihrem TechniSat Produkt** in einer App.

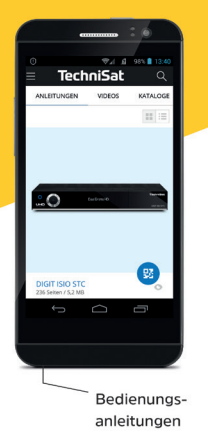

**TechniSa** 

Kataloge/ Prospekte

Informative Videos

Mit der INFODESK-App von TechniSat können Sie sich Bedienungsanleitungen. Kataloge, Prospekte und informative Produktvideos bequem und schnell auf dem Smartphone oder Tablet ansehen.

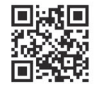

**INFODESK OR-Code scannen** und App kostenfrei für iOS oder Android herunterladen.

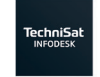

 $\blacktriangleright$  Google Play App Store

www.technisat.de/infodesk

TechniSat Digital GmbH ist ein Unternehmen der Techniropa Holding GmbH und der LEPPER Stiftung. TechniPark · Julius-Saxler Straße 3 · 54550 Daun/Eifel

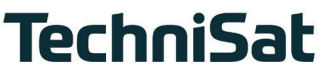

**L6Z**